# *Curso Ciencias Sociales y Web 2.0: Aplicación al Aula*

**Alumno: Josefa Marcos Mármol**

**Práctica 5: Informe Final**

# INFORME FINAL

# "UN MUNDO BIPOLAR"

<http://mundoglobalcuarto.blogspot.com.es/>

**1ºProfesor:** Josefa Marcos Mármol

**2ºCentro Educativo**: CEIPS "San Vicente Ferrer" 30006631 Barrio del Progreso – Murcia

**3º Nivel y grupo-clase**: 4º de ESO. Alumnos del grupo ordinario /20) sin contar a los compañeros que estan en Diversificación Curricular.

### **4º Objetivos de la experiencia:**

**4.1**º Hacer las clases más practicas.

**4.2º** Utilizar recursos Tic como (Power Poin, slideshare, gloster, picassa, timetoast y blog

**4.3º** Motivar e intentar que se interesen más por la asignatura y en concreto por los temas más actuales que quizas son los que menos les atraen

### **5º Contenidos de Ciencias Sociales estudiados:**

Tema 11º del temario de Ciencias Sociales de 4º de ESO. "Un mundo Bipolar"

Se han trabajado los siguientes apartados:

- **5.1**-Estados Unidos, lider del mundo capitalista.
- **5.2-** Japón, una potencia asiatica.

**5.3**-La Europa occidental (1945-1973)

**5.4-**La unión Sovietica, una gran potencia.

**5.5**-La expansión del comunismo en el mundo.

**5.6-**La revolución China.La crisis económica y politica en los paises industrializados.

**5.7**-El hundimiento del comunismo.

### **6ºCondiciones del aula de ordenadores y forma de uso.**

Se ha trabajado en el aula de 4º ESO (1º sesión semanal)

En el aula de ordenadores (2 sesiones semanales)

El aula de ordenadores se ha utilizado los lunes de 9,50 a 10,45 y los martes de 11,15 a 12,10

El aula de Informatica cuenta con 16 ordenadores de sobremesa y 1 portatil del departamento de Ciencias Sociales.

Los alumnos han trabajado en grupos de dos , pero dos grupos lo han hecho en grupos de tres ,ya que dos ordenadores no permitan abrir algunos programas.

# **7ºMateriales Web 2.0 creados; enlaces a los mismos o envío de archivos correspondientes.**

*De las herramientas Tic planificadas se han utilizado*

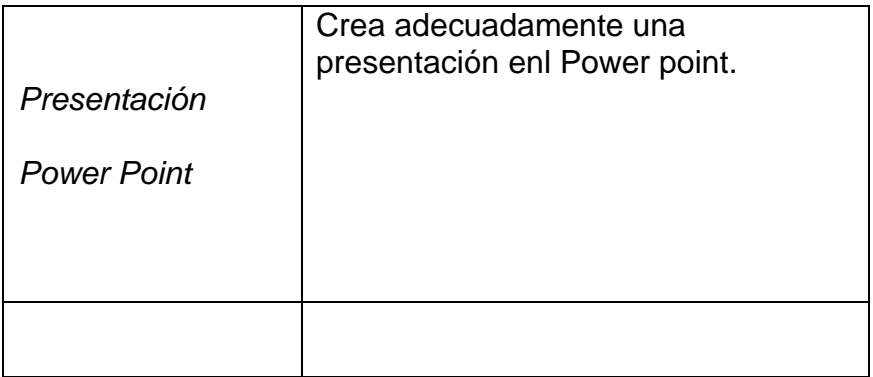

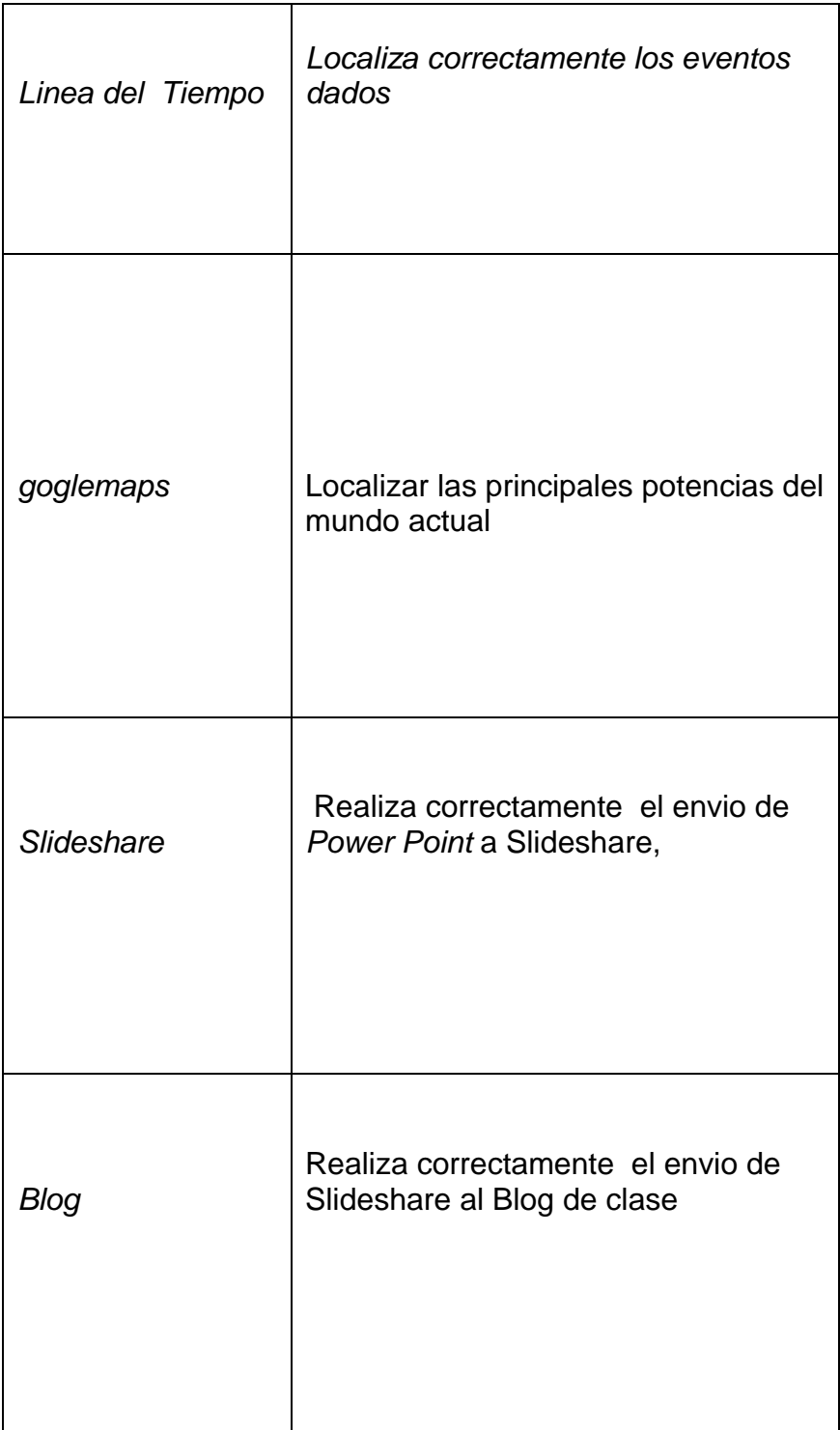

Todas las actividades, lineas del tiempo, mapas, power point, cuentas en Slideshare. utlización del Blog de clase, ademas de las entradas a distintos portales recomendados se pueden ver en el Blog: <http://mundoglobalcuarto.blogspot.com.es/>

# **8º Recursos auxiliares.Descripción de los mismos.Explicación de cómo y cuando se utilizaron en la experimentacion.**

Se han utilizado tutoriales para cada uno de los distintos apartados que hemos ido realizando.

 Los tutoriales se han insertado en el blog. Este, ha servido para comunicar con los alumnos, ademas de lo que iba diciendo en clase, para que asi los alumnos al siguiente dia lo recordaran más facilmente.

 Ademas, aquí se han ido colocando los trabajos realizados, y al poder comprobar algunos de los fallos, se han cambiado algunas de las tareas o herramientas previstas en la programación inicial.

Los tutoriales insertados han sido sobre las siguientes herramientas TIC::

### **Videos tutoriales:**

*Creación de un Blog*

paginahttp://www.youtube.com/watch?v=L62ySM\_jsKo&feature=player\_embed ded

Enlazar videos de YOUTUBE al Blog

<http://www.youtube.com/watch?v=1CsdH-sKx7w&feature=related>

Slideshare crear cuenta para poder poner powew point en el blog

<http://www.youtube.com/watch?v=VAxlwUblpi8>

[http://www.youtube.com/watch?v=muL3Xd5\\_w4A&feature=related](http://www.youtube.com/watch?v=muL3Xd5_w4A&feature=related)

Mapa con goglemaps

<http://www.youtube.com/watch?v=9vS8hmGtvew>

Lineas del Tiempo

<http://www.youtube.com/watch?v=hEaeymScHMY&feature=related>

<http://www.youtube.com/watch?v=DTNAEeVvV24&feature=related>

**Mapas Personalizados en Google Maps**

[http://www.youtube.com/watch?v=8heTeo2z5d4&feature=player\\_embedded](http://www.youtube.com/watch?v=8heTeo2z5d4&feature=player_embedded)

#### Murales digitales

[http://www.youtube.com/watch?v=\\_TSNAuwWzq8](http://www.youtube.com/watch?v=_TSNAuwWzq8)

Como recursos auxiliares, estaban previstos:

Cañon, ordenador portail, altavoces y pantalla con la que se proyectaran documentales.

 No se han utilizado, ya que los documentales que he visto conveniente que los alumnos vieran, los he colocado en el Blog de clase.De esta manera, los pueden volver a ver en cualquier momento. (Todos los alumnos tienen ordenador en casa y conexión a internet)

# **9º Descripción del desarrollo de la experiencia.Esquema del diario de clase.Anotaciones más relevantes.**

SESIÓN 1º

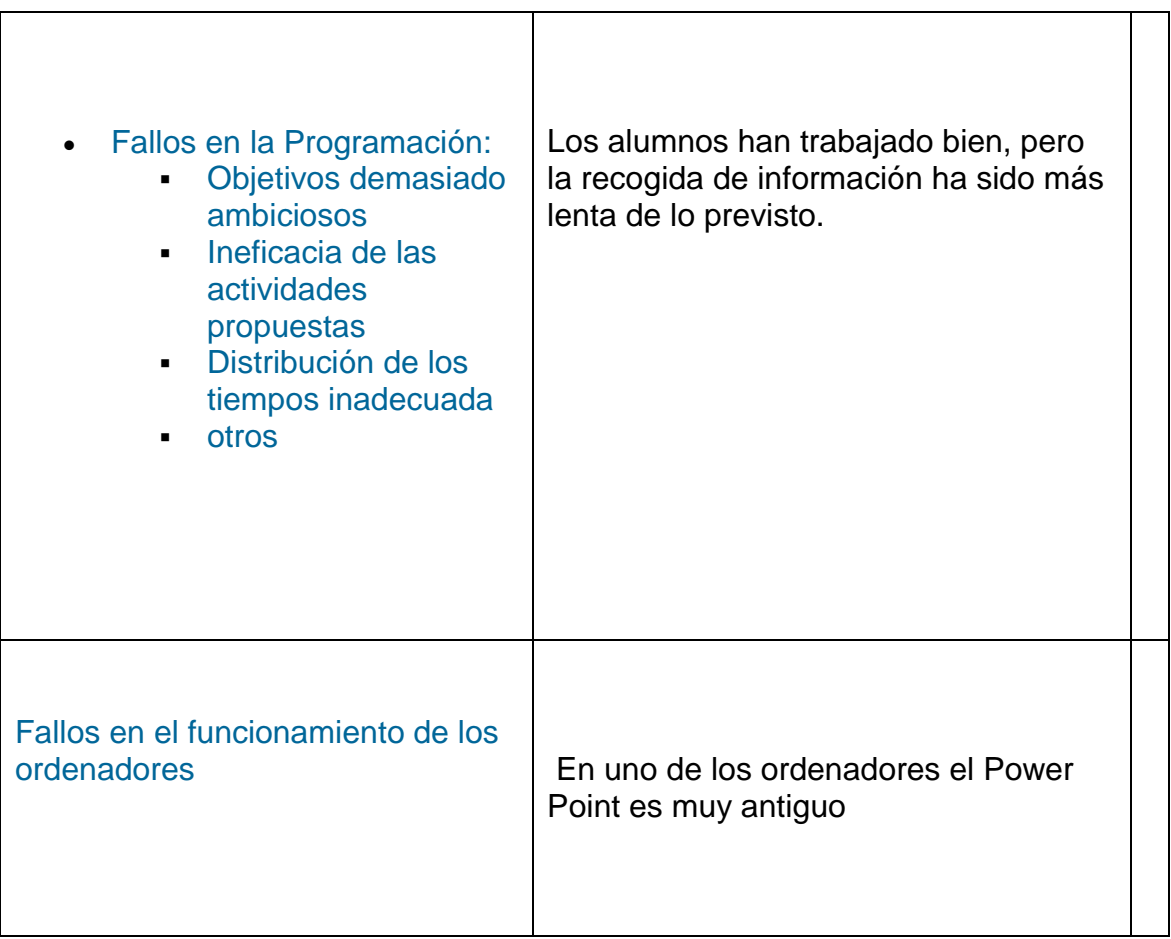

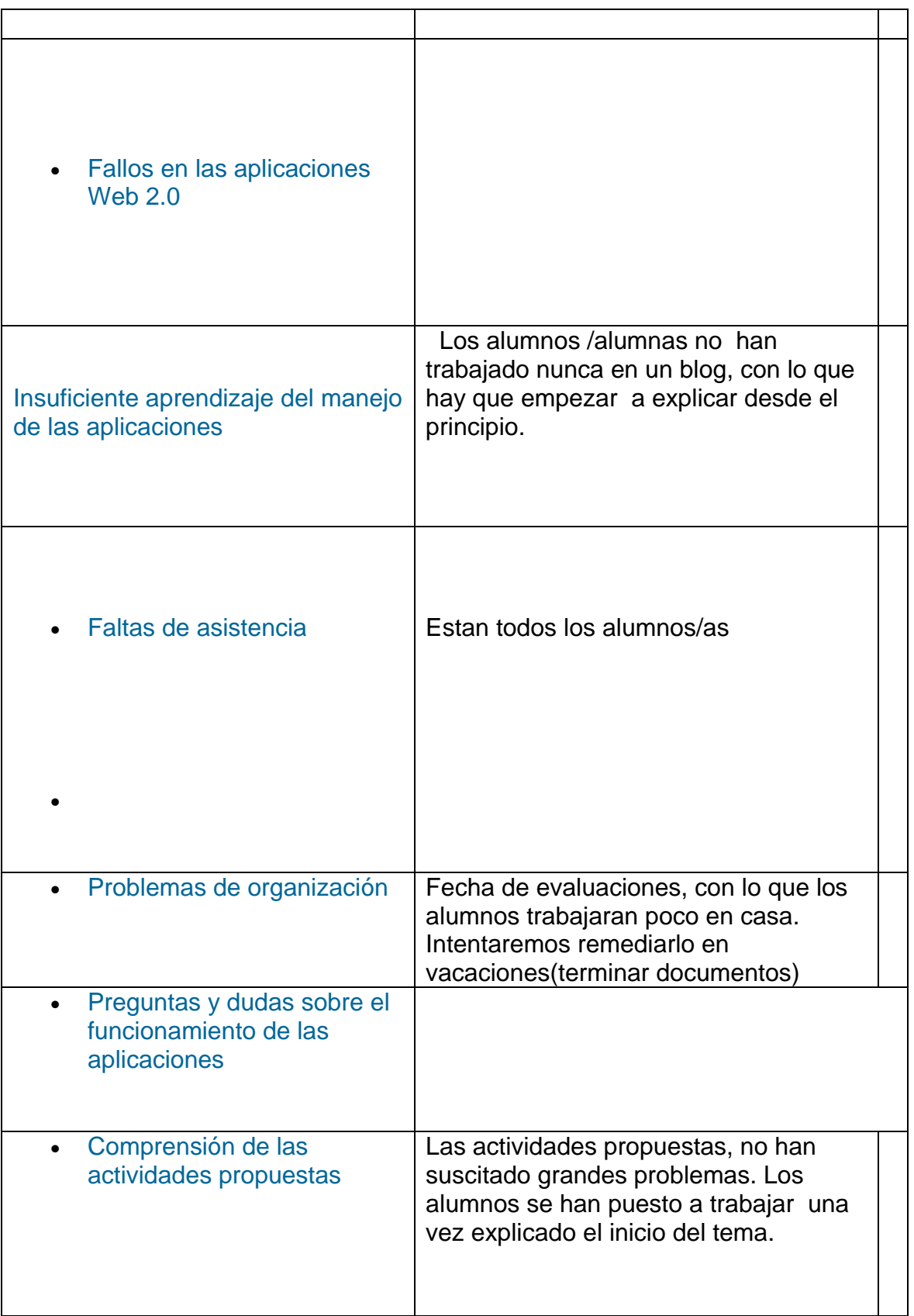

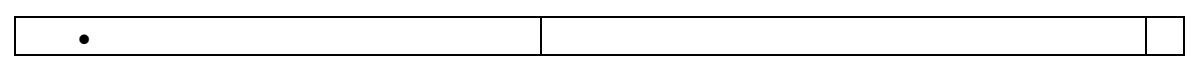

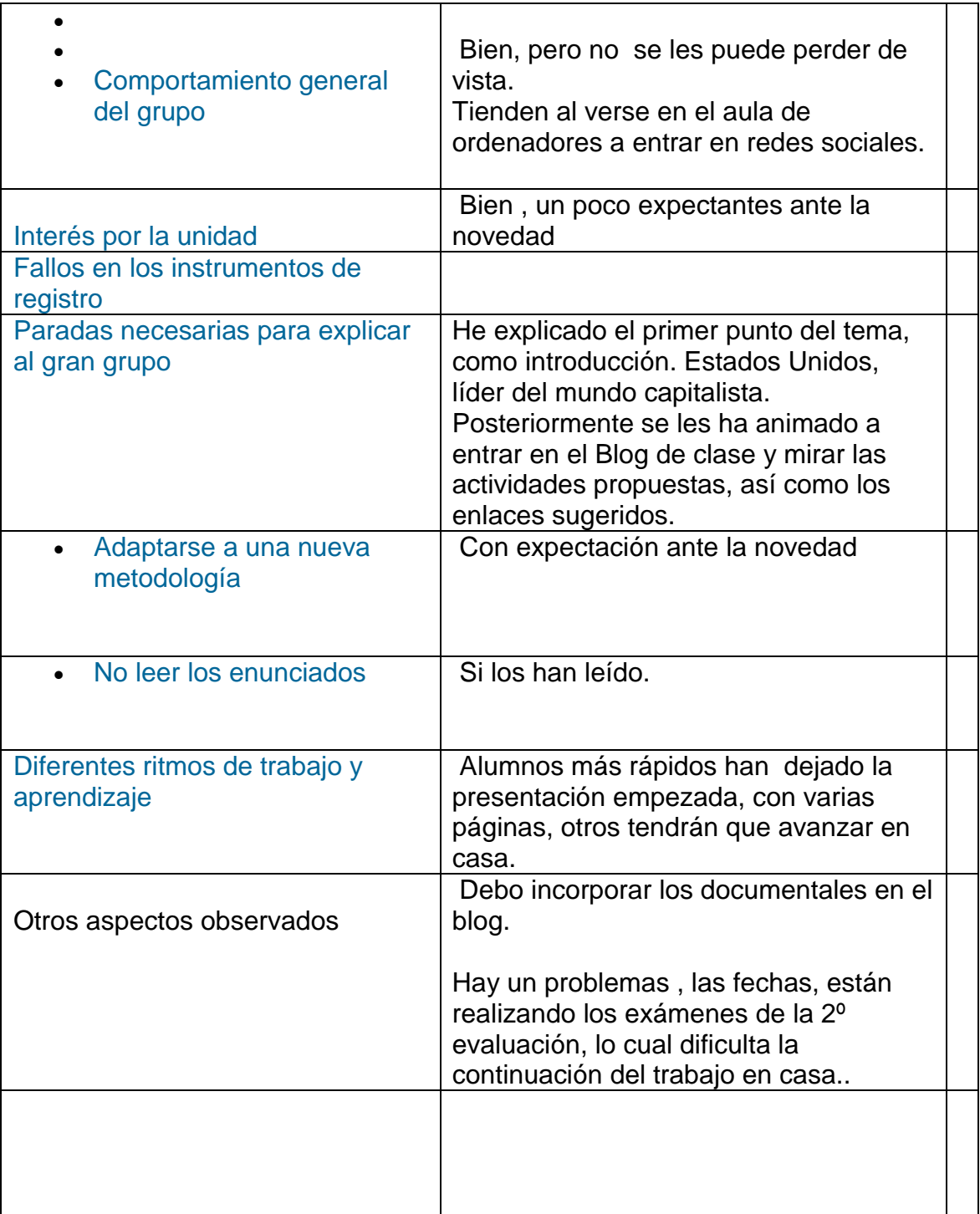

### **2º sesión**

'n

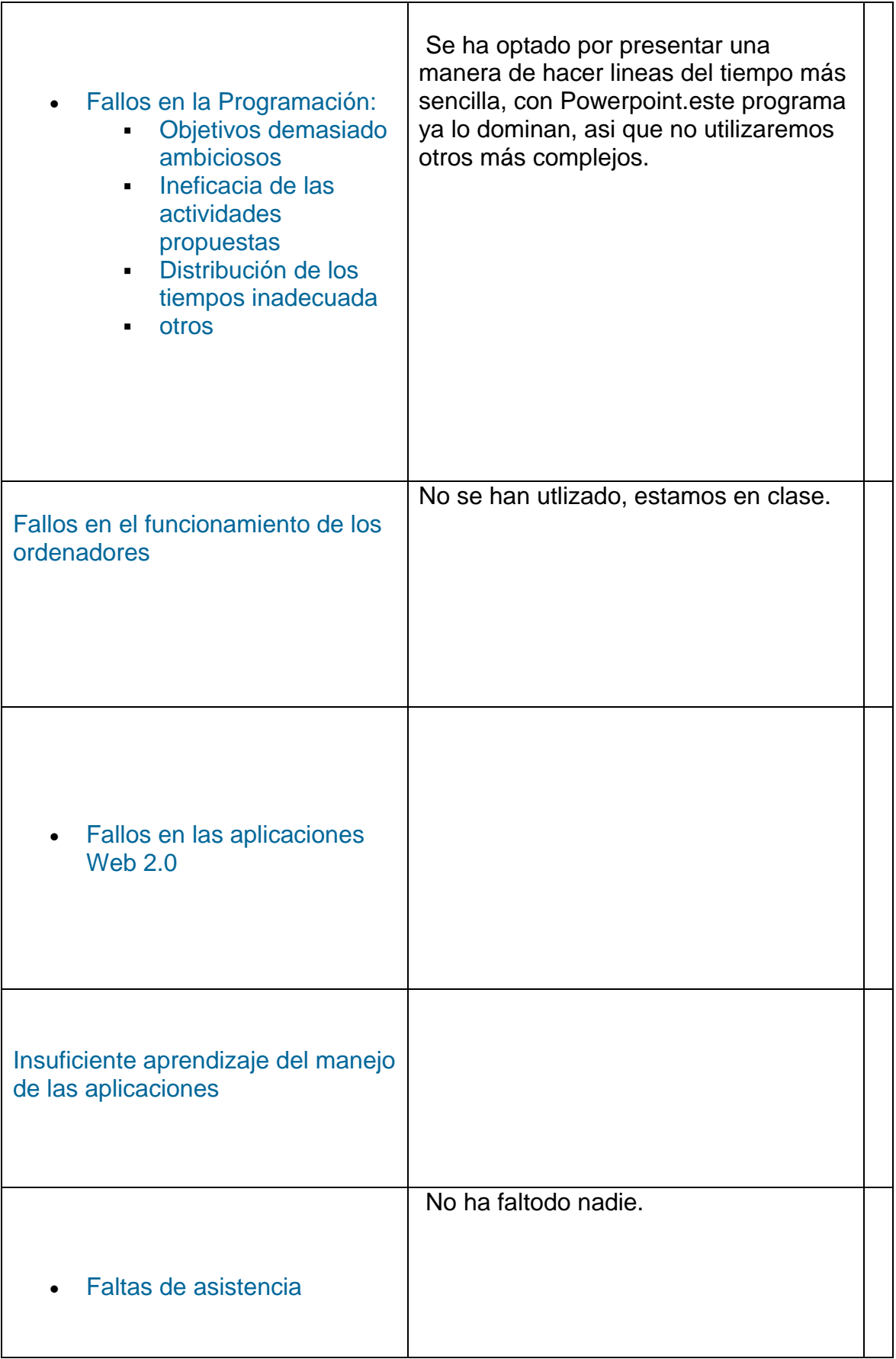

 $\overline{\phantom{0}}$ 

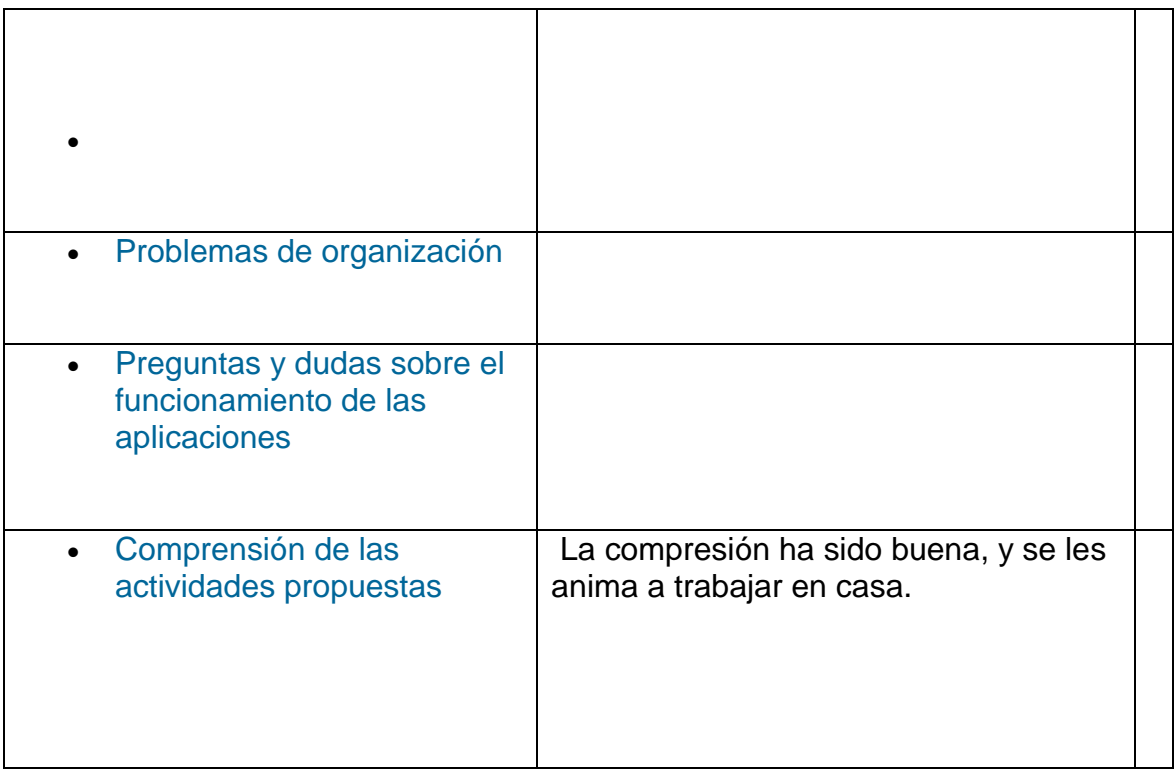

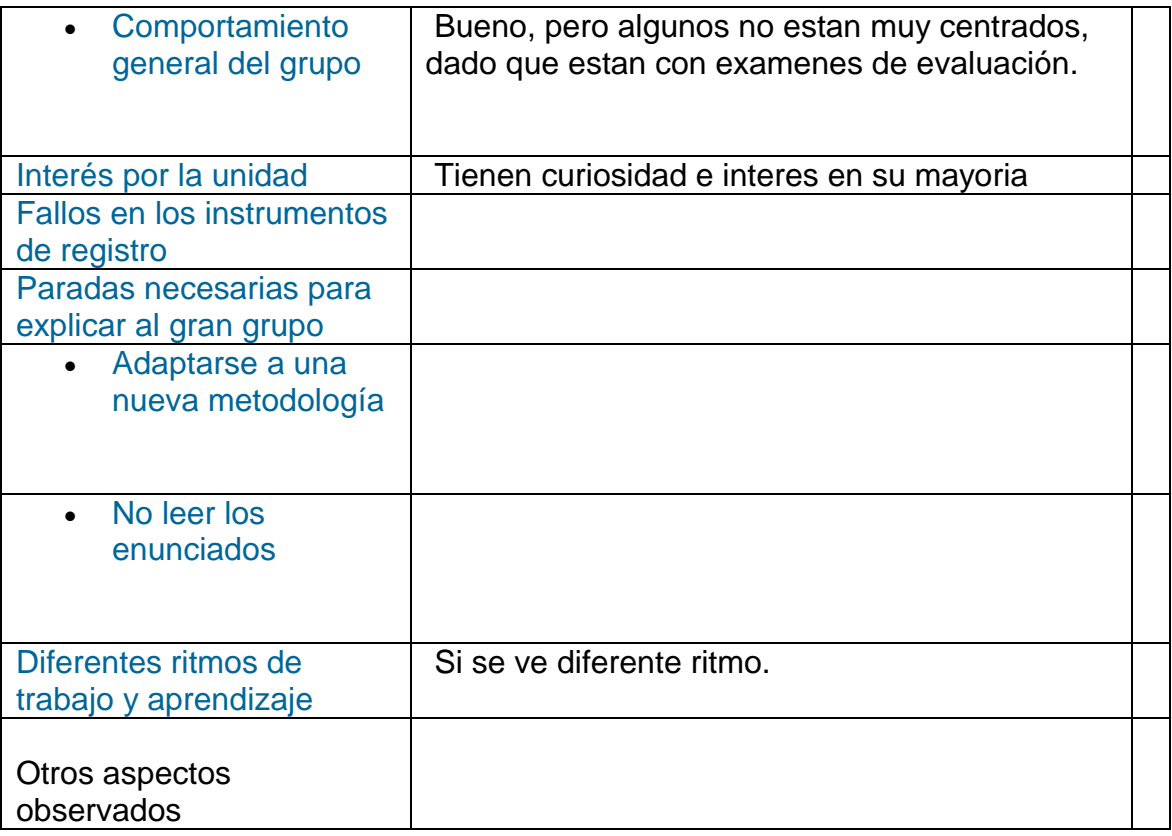

# SESION 3º

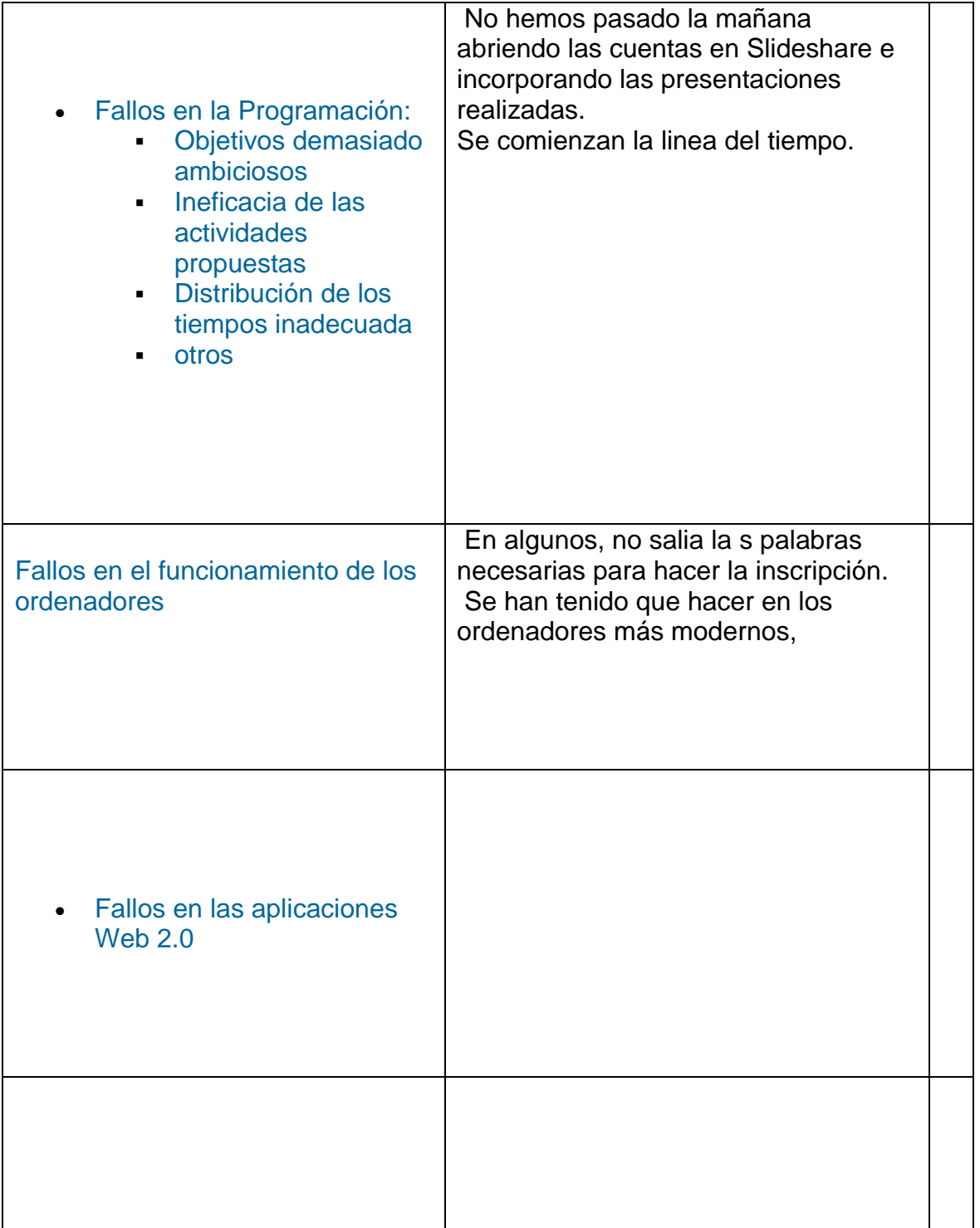

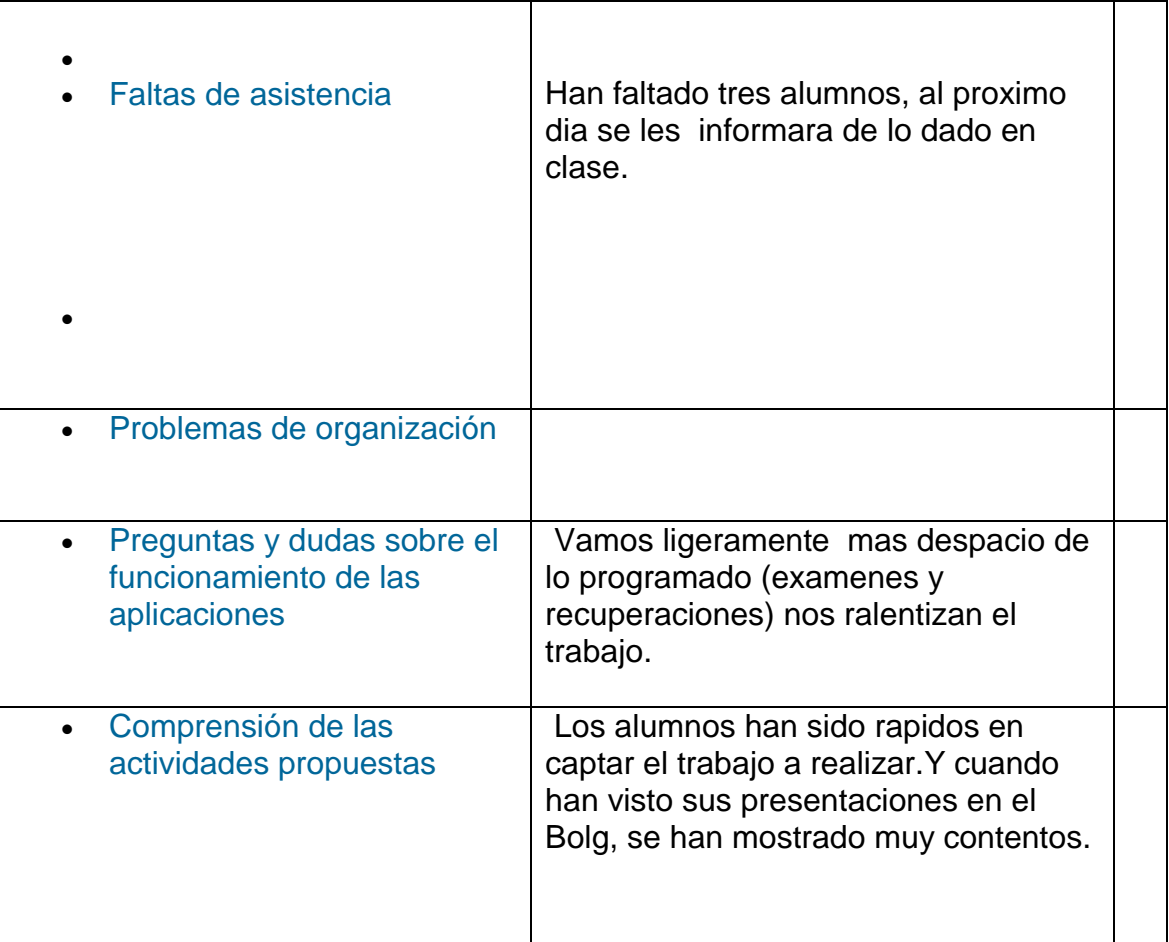

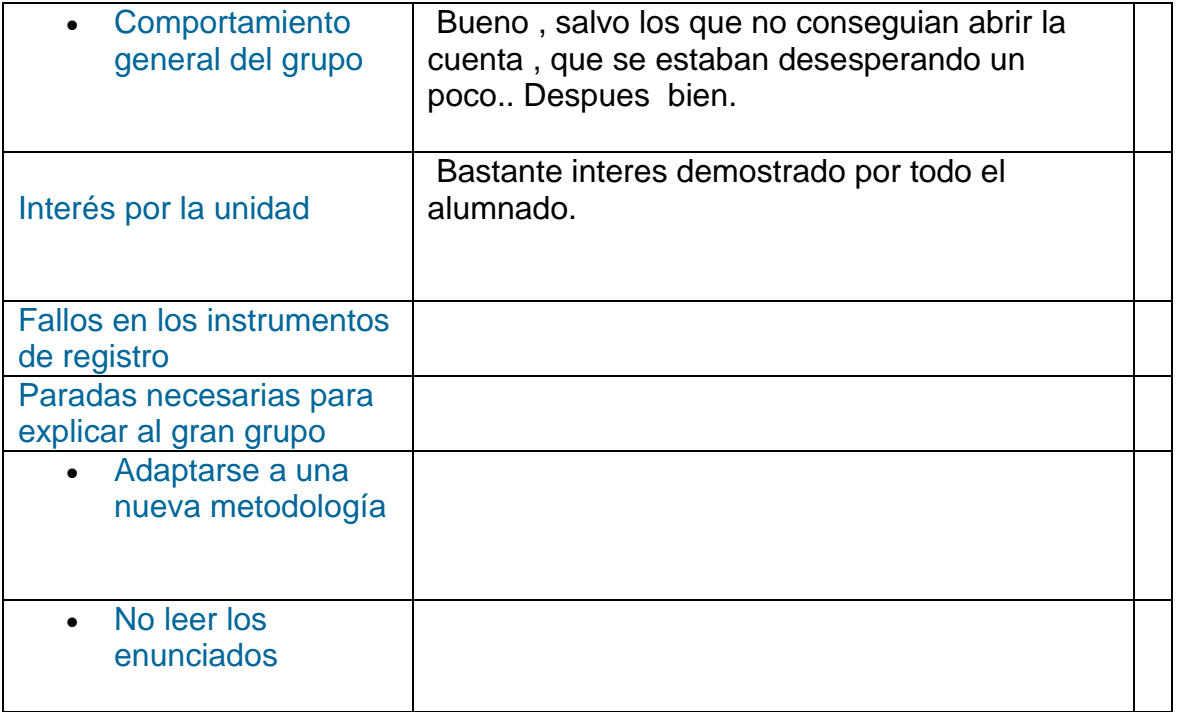

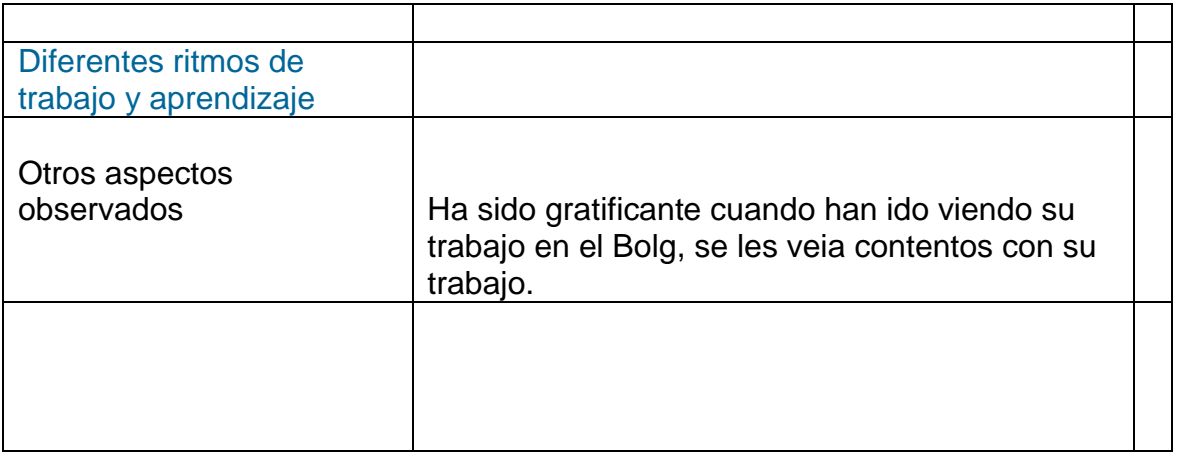

# **4º sesión**

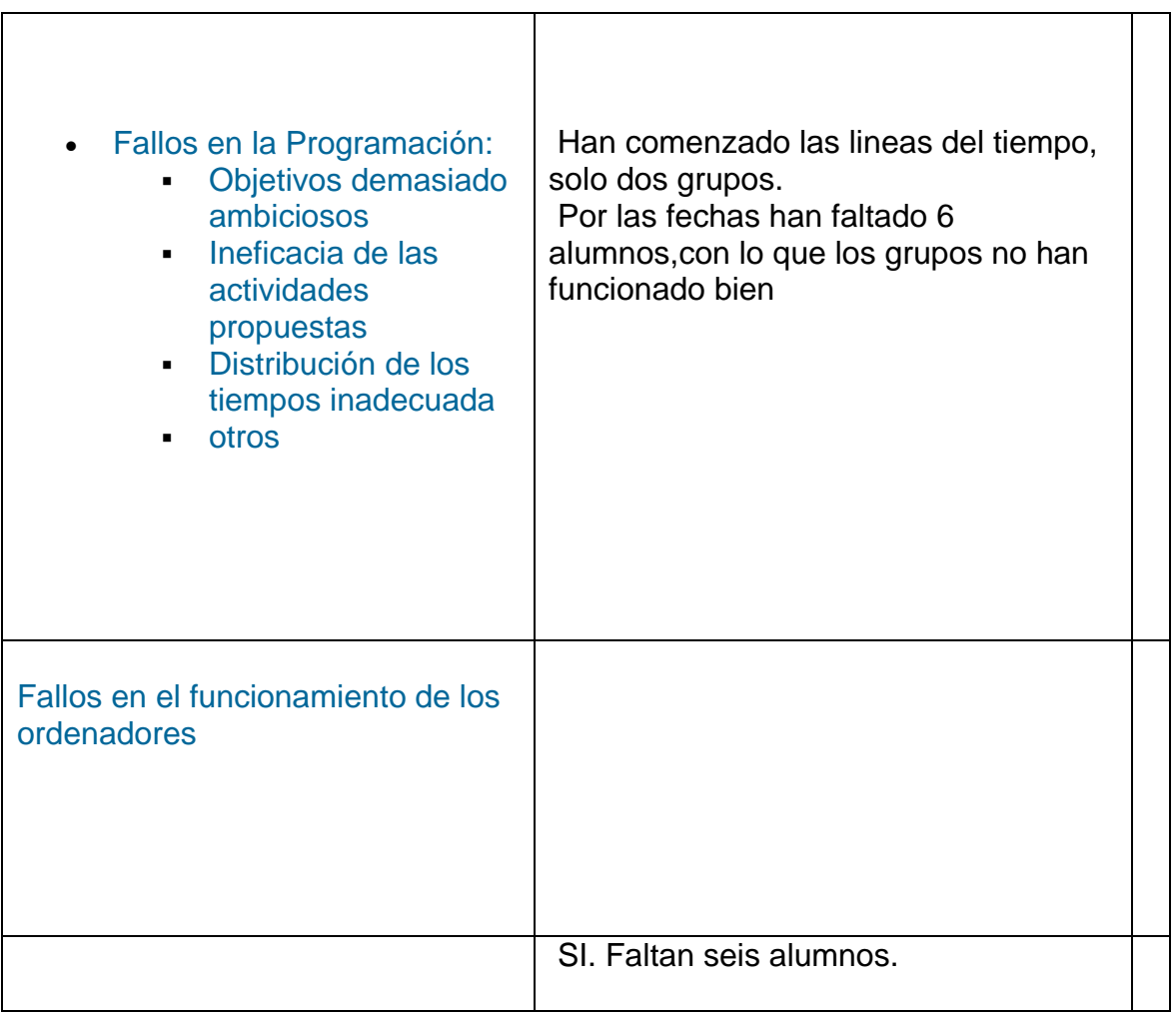

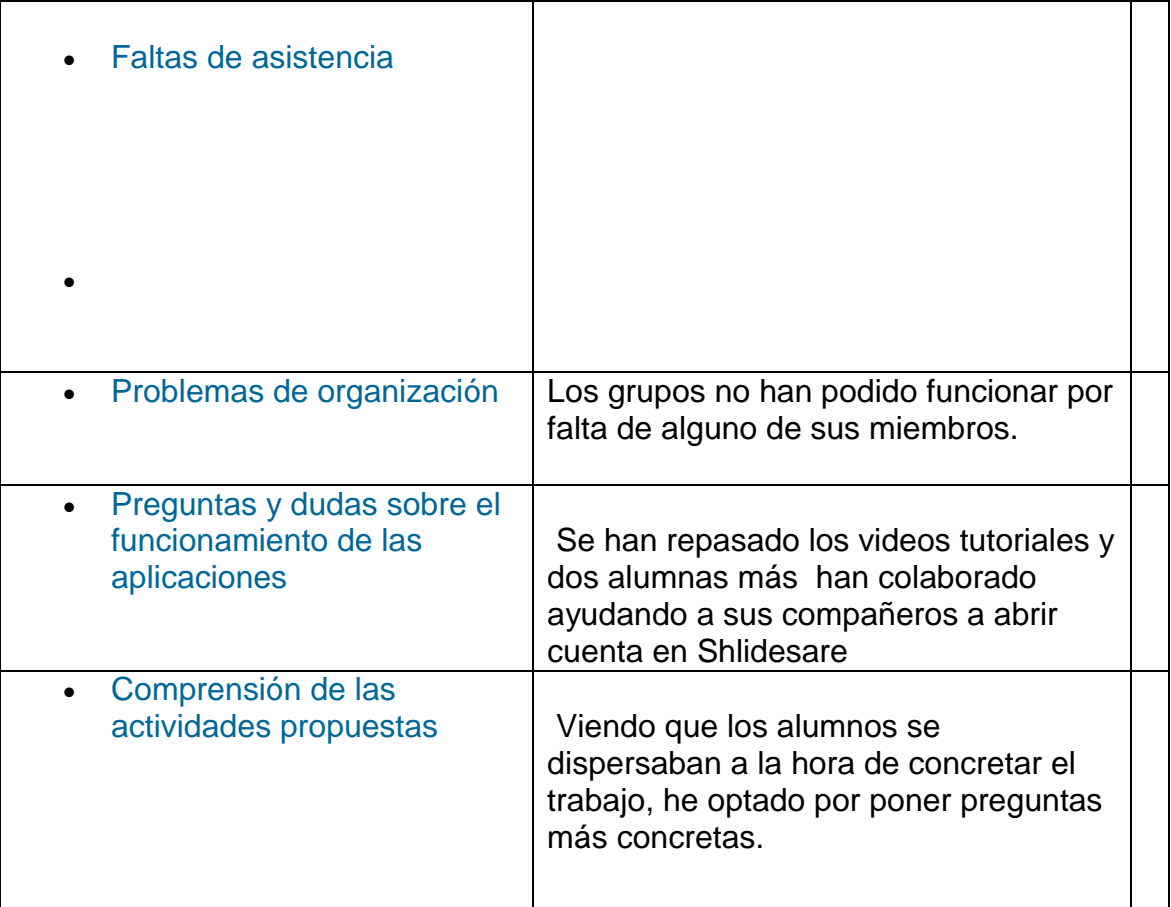

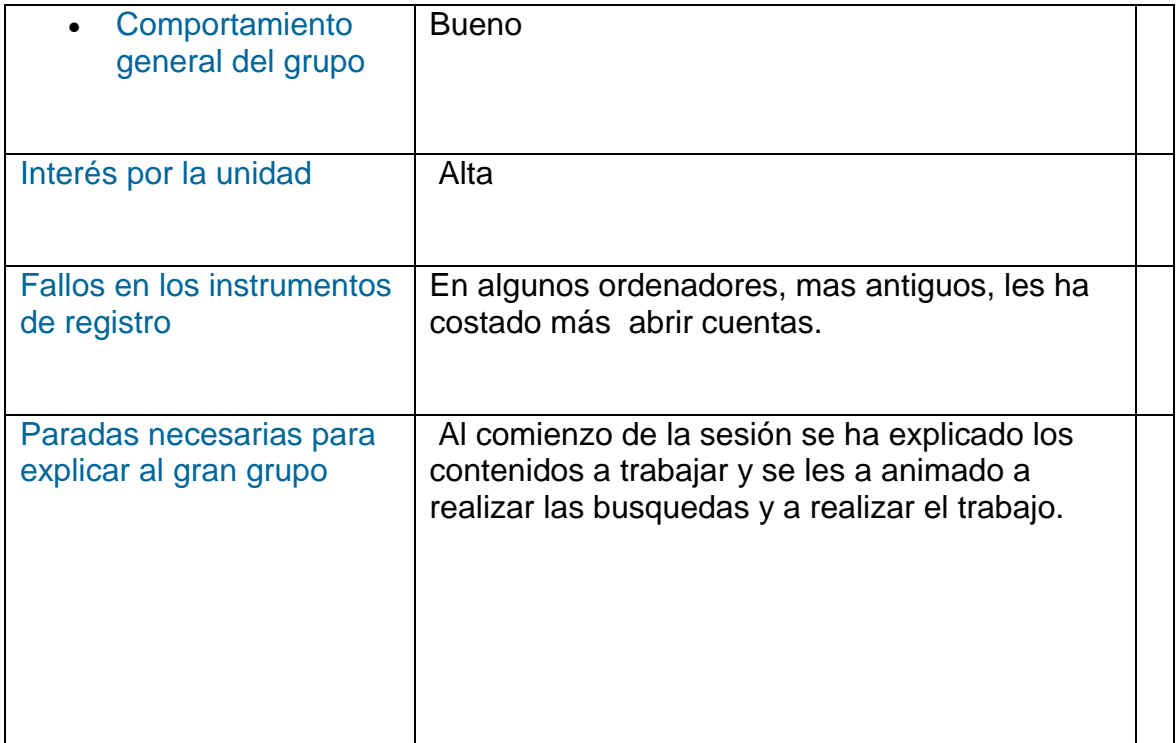

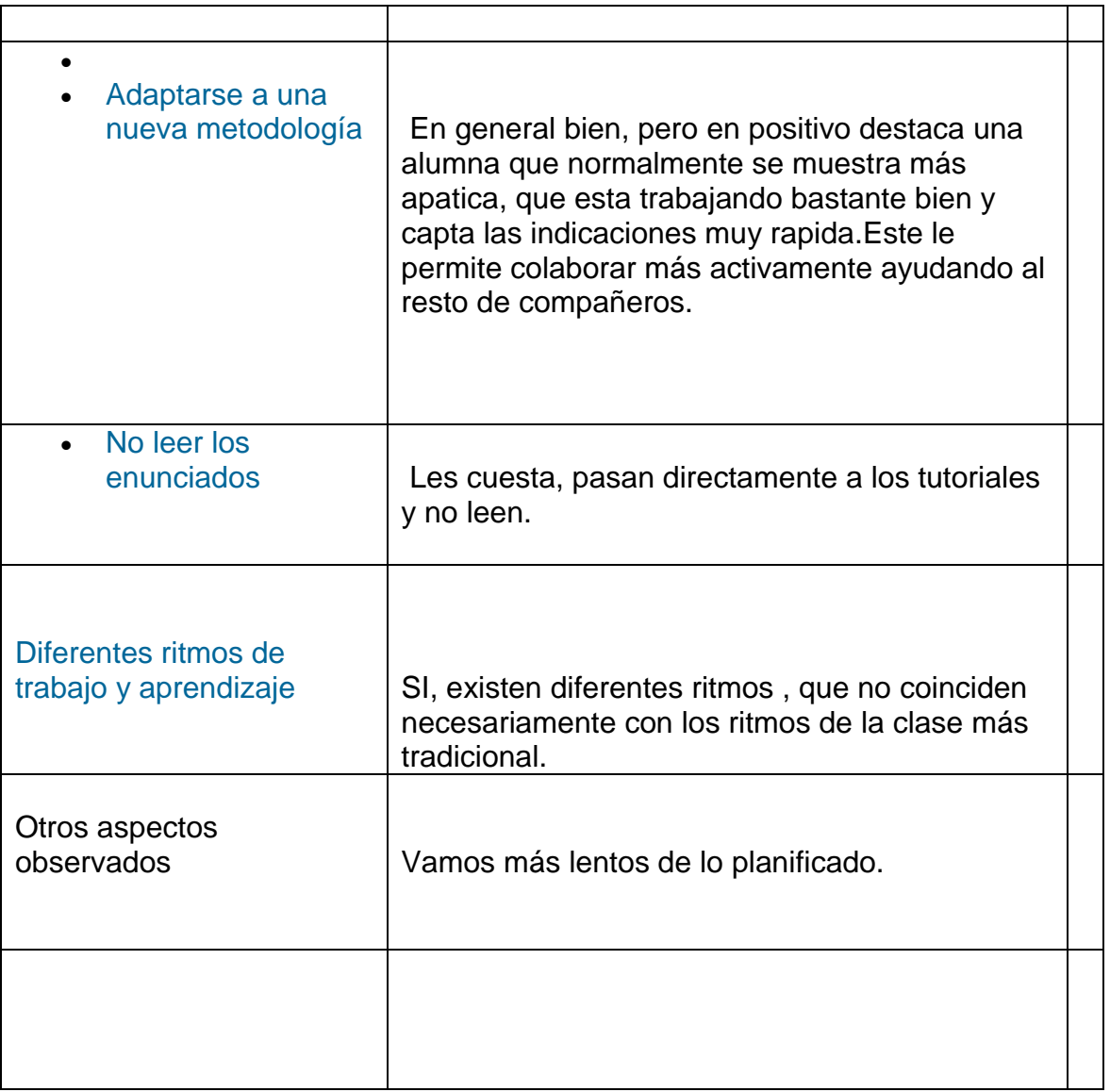

### **5º sesion 30 marzo** – aula 4º eso

**6ºsesion-16 abril** aula de ordenadores

### **En este sesión se hicieron algunos cambios , como hacer una introducción al apartado tratado y poner unas actividades más concretas.**

*Explicación de temario y cuestiones que no esten claras para el alumnado.*

*Durante décadas la URSS fue la segunda potencia militar del mundo y referente para muchos paises.*

 *Pero, su nivel de vida bajo, y la imposición de su modelo sovietico en la Europa del Este, supuso algunos problemas como en Hungria (1956) con levantamientos populares e intervención del ejercito sovietico en .Checoslavaquia con incidentes como la Primavera de Praga, donde nuevamente interviene el ejercito sovietico.*

*En 1985, Gorbachov, es elegido secretario general y comienza un proceso de reformas.*

### *Cuestiones:*

*1º ¿Qué reformas introdujo Gorbachov?*

*2º ¿Cómo repercutieron esas reformas en los paises de la Europa del este?*

*3º ¿En que consistió el golpe de Estado de 1991?*

*4º ¿Qué consecuencias tuvo para la URSS, que enfrentamientos se produjerón y como estaba la económia?*

*Realiza las actividades y preparas un mural ó presentación para mandar al Blog.*

*Hacer con goglemaps el nuevo mapa politico resultante del proceso de disolución de la URSS.(intenta insertalo en el mural , para completar la informacion)* 

*Mapa con goglemaps <http://www.youtube.com/watch?v=9vS8hmGtvew>*

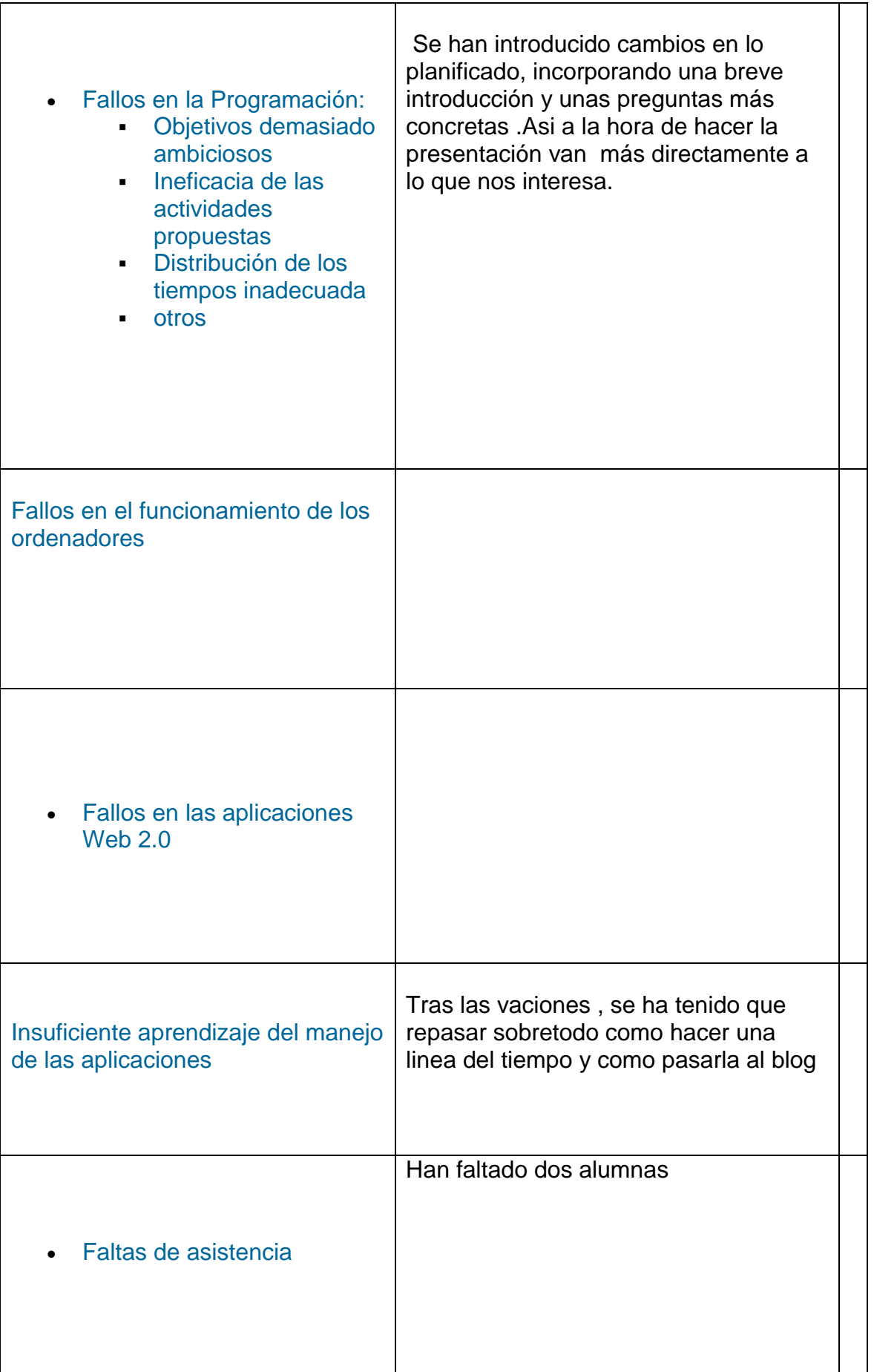

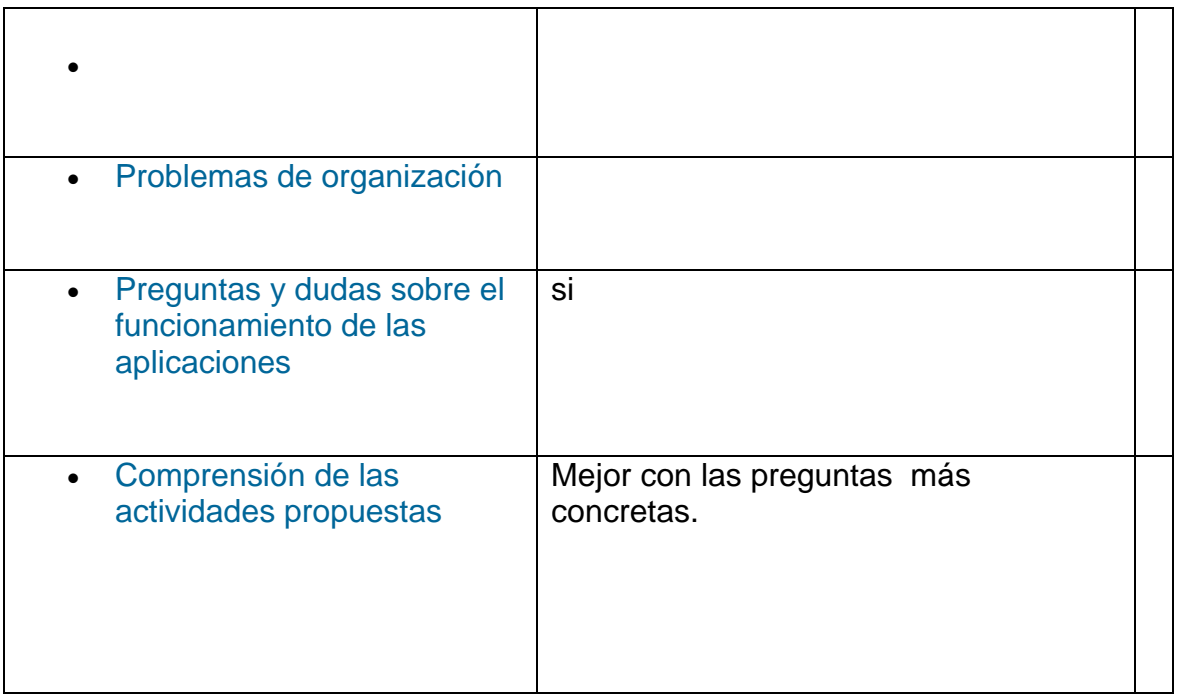

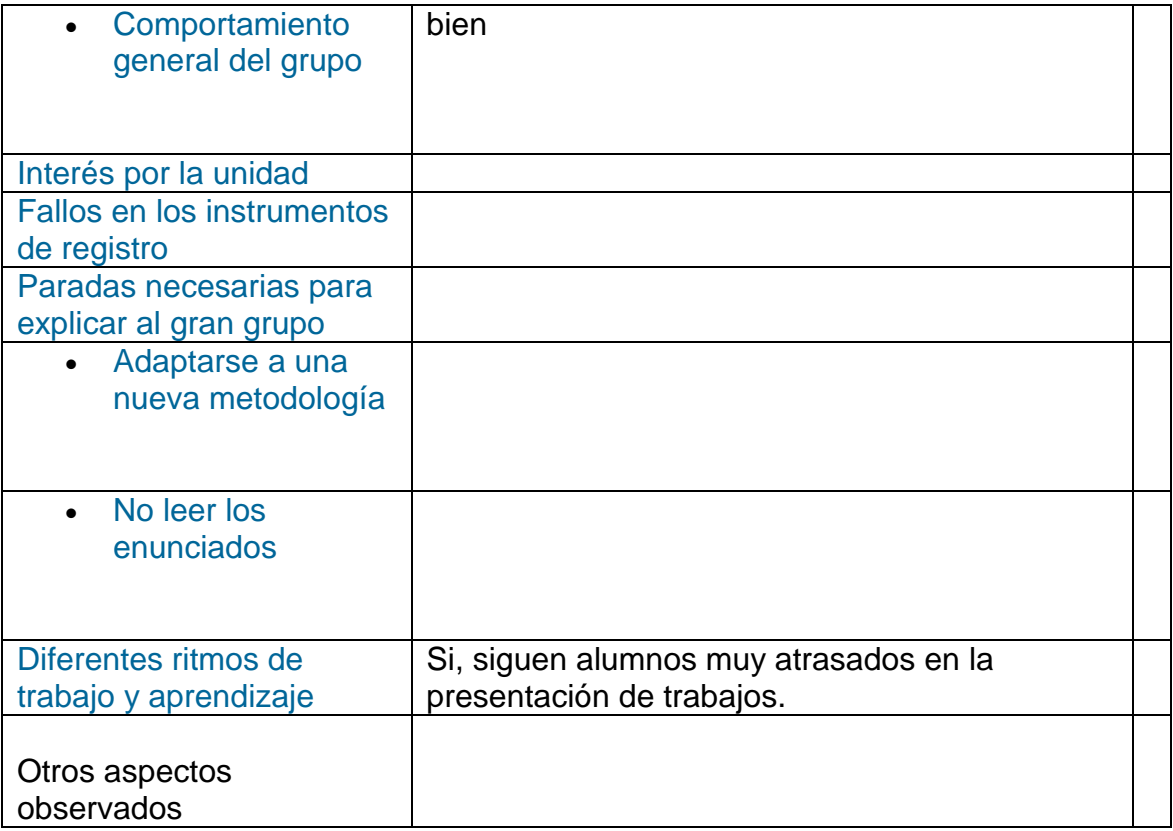

### **7º sesion 17 abril** aula de ordenadores

Cambios que se realizarón en la programacion inicial:

**20 abril** aula de 4º eso

### **La revolución China.**

 Antes de la Segunda Guerra Mundial , la mayoria de la población china vivia de la agricultura y las tierras estaban en manos de grandes propietarios.los campesinos tenian unas duras condiciones de trabajo , bajo un regimen feudal.

Se producia poco y la población sufria hambrunas y morian millones de campsinos.

Despues de quitar al ultimo emperador, 1911, se habia proclamado la Republica, con el poderde nacionalistas. Ademas habia un partido Comunista dirigido por Mao Zedong (con mucha

influencia sobre los campesinos)

### **Busca las siguientes cuestiones**:

1º ¿Qué fue la Larga Marcha?

2º¿Cuándo y donde se formo la revolución maoista?

3º¿Qué caracteristicas tenia el modelo socialista propuesto por Mao?

4º¿Por qué se produjo la Revolución Cultural?¿Que pretendia?

5º¿Qué paso en China al morir Mao?

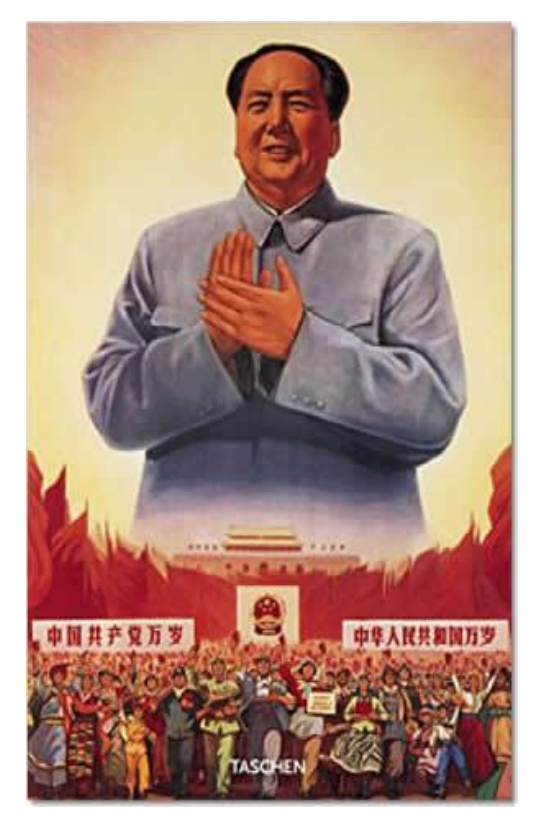

(Busca información en tu libro de texto y en las direcciones indicadas)

Bucar información sobre Mao y el modelo de sociedad que creo.

http://www.laeditorialvirtual.com.ar/pages/MaoTseTung/Mao\_GuerraEstrategia. htm

Hacer las actividades. (Mandar al Blog)

[http://mundoglobalcuarto.blogspot.com/2012/03/video-tutorial-murales](http://mundoglobalcuarto.blogspot.com/2012/03/video-tutorial-murales-digitales.html)[digitales.html](http://mundoglobalcuarto.blogspot.com/2012/03/video-tutorial-murales-digitales.html)

 $\overline{\mathsf{T}}$ 

<https://www.youtube.com/watch?v=oJHGSdyFt5k>

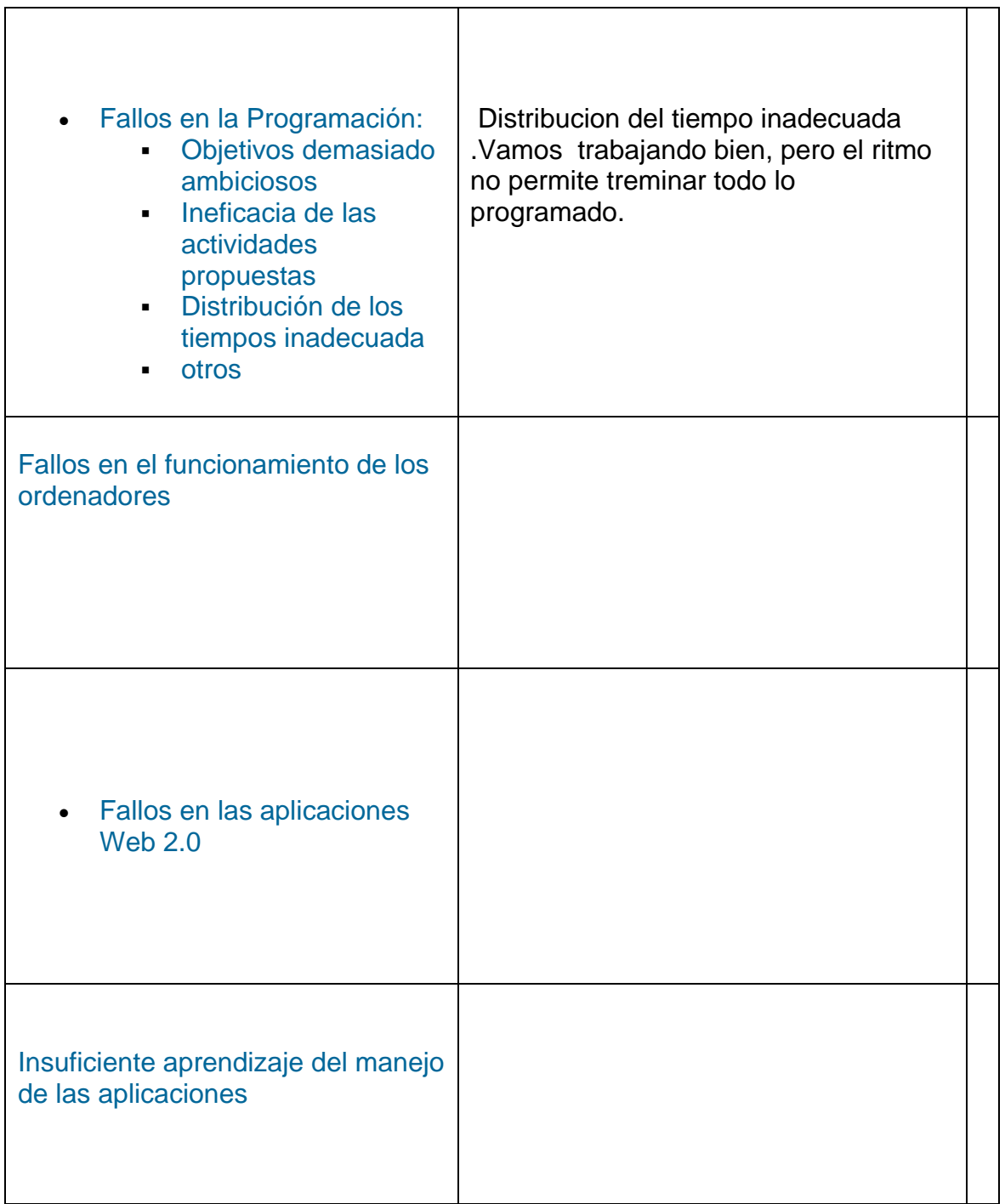

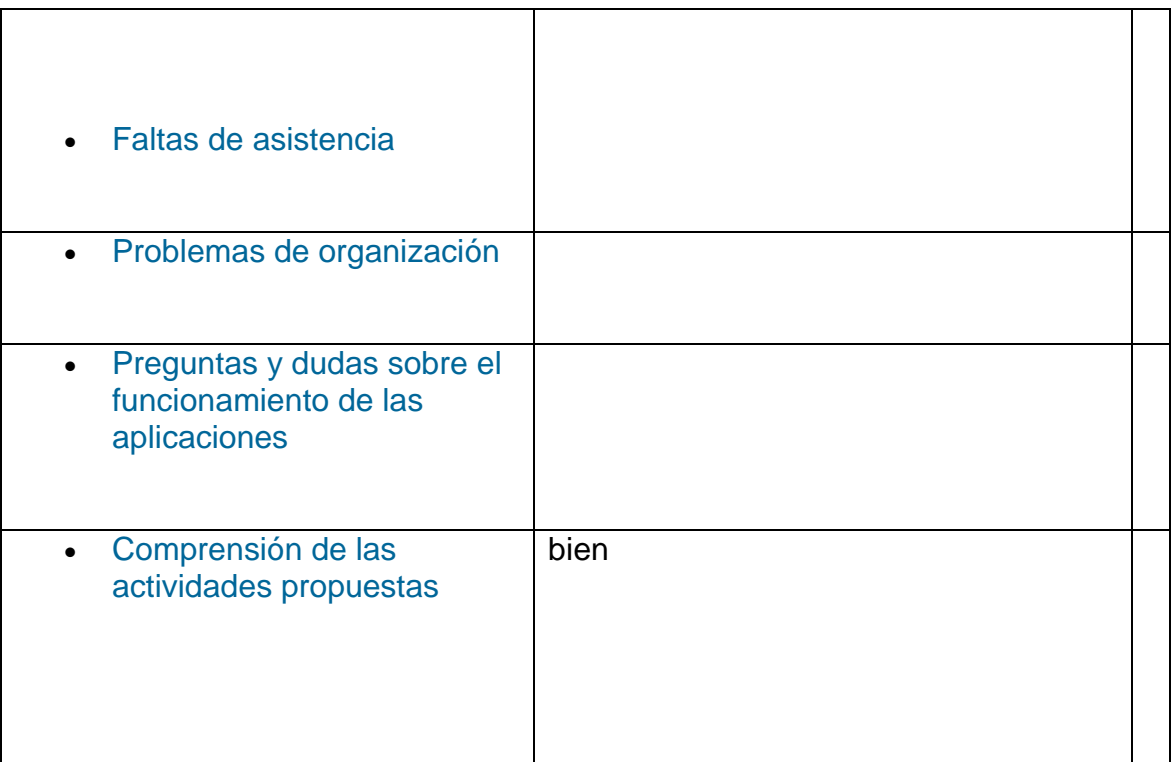

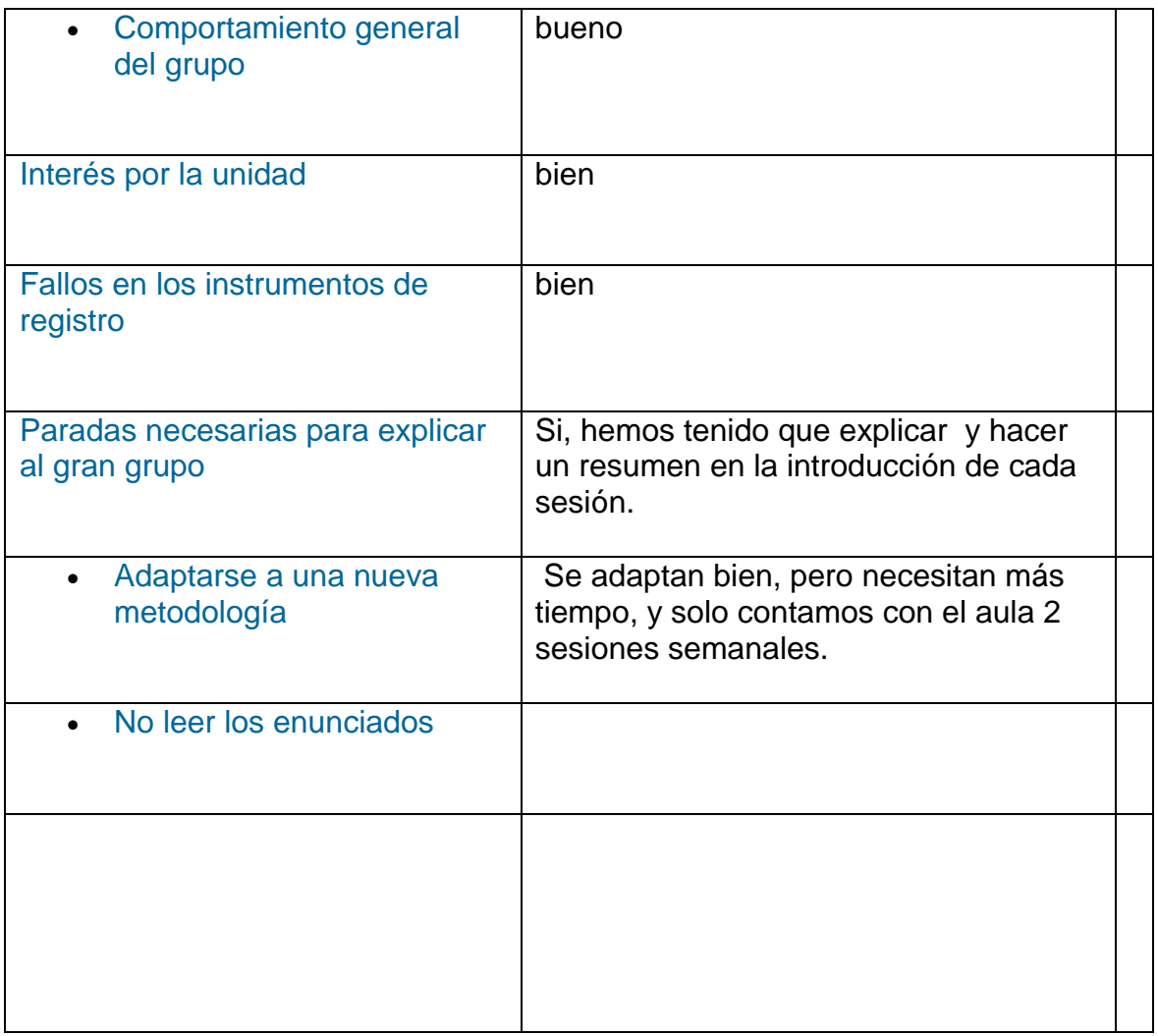

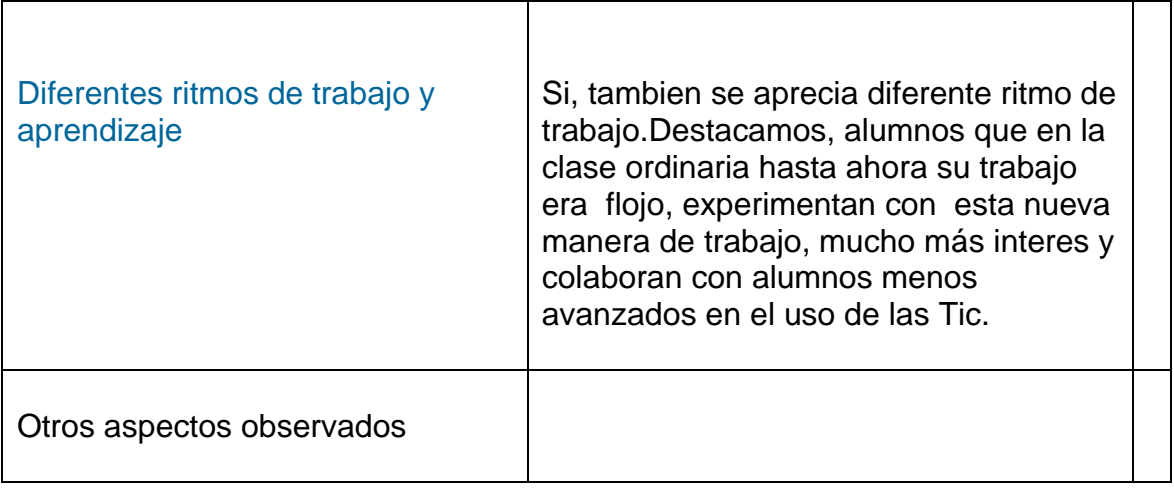

### **8º 20 de abril** aula de 4º eso

Avanzamos en la teoria del tema y se hacen algunas aclaraciones sobre algunas dudas.

### **9º sesión** 23 abril aula ordenadores.

### **Cambios realizados a la programación inicial.**

Resumen de la sesión:

La crisis económica y politica en los paises occidentales industrializados tuvo una grave crisis entre 1973 y 1974, cuyo origen era muy complejo.

Mejoras en los salarios (se habian elevado los costes de produccir productos y bajado los beneficios de las empresas)

Cda vez era màs dificil vender en los mercados del Tercer Mundo.

Competencia entre los paises industrializados por buscar nuevos mercados.

Todo esto empeoro con la Crisis del Petroleo de 1973(Los paises exportadores de petroleo, OPEP, decidio subir los precios)

Todas estas circunstancias llevo a un descenso en la venta de las empresas y a una subida de precios y a un aumento del paro.

Solo las empresas más fuertes lograrón sobrevivir y algunas decidierón transladarse a paises del tercer Mundo (donde la produción resultaba más barata) con la consiguiente deslocalización industrial.

En Europa las consecuencias fuerón:

Desestabilización de las politicas sociales (se retocedio en mejoras de la sociedad) y economicas (la gente pierde economico)

Los Estado (gobiernos socialistas) intentan hacer una fuerte intervención (Alemania ,Reino Unido , Francia) generando empleos aumentando el gasto publico, controlando los precios ..pero el paro continuo

Los gobiernos Conservadores, llegan al poder (Reino Unido, Alemania…) intentan el modelo americano, limitando salarios , reducen el gasto publico, privatizan empresas publicas y reducen gastos sociales.

 Al final, viendo que la economia de Europa no mejoraba, se decidio hacer un Proyecto de Unidad Europea (ayudo a enfrentarse a las nuevas condiciones economicas internacionales)

Estados Unidos (1973-1988)

La crisis favorecio la tensión internacional.

Estados Unidos pierde poder, tras tener varias derrotas o problemas internacionales como: Perdida de la Guerra de Vietnam. Toma de Nicaragua por la guerrilla (contraria al gobierno americano) ayuda de los vietnamitas en movientos revolucionarios en Laos y Camboya.

 La implantación de sistemas maxistas en Angola, Monzambique y Etiopia.Revolución islamica en Irán (quitan al gobierno de Sha , que estaba a favor del modelo occidental y americano)

En 1981, cuando su presidente era Ronald Reagan toma una serie de medidas para lograr más prestigio para su pais:

-Se inicia una politica de rearme. (Colocando misiles nucleares en Europa e interviniendo militarmente en America Latina)

\_Ante la crisis que presentaba la URSS, Estados Unidos va apoyar a todos los que estaban en contra ..

# Preguntas para hacer presentación:

- 1º ¿Por qué se produjo la crisis de 1973?
- 2º ¿Qué efectos sociales y económicos provocó?
- 3º¿Qué evolución siguió EE.UU ,en los setenta y ochenta?

Buscar datos.<http://www.tecnociencia.es7especiales/petroleo/petroleo8.htm.>

<http://www.youtube.com/watch?v=DTNAEeVvV24&feature=related>

Terminar el tema, con la realizacion de un Power Point contestando a las preguntas planteadas. (Enviar a Slideshare, y despues al Blog de clase)

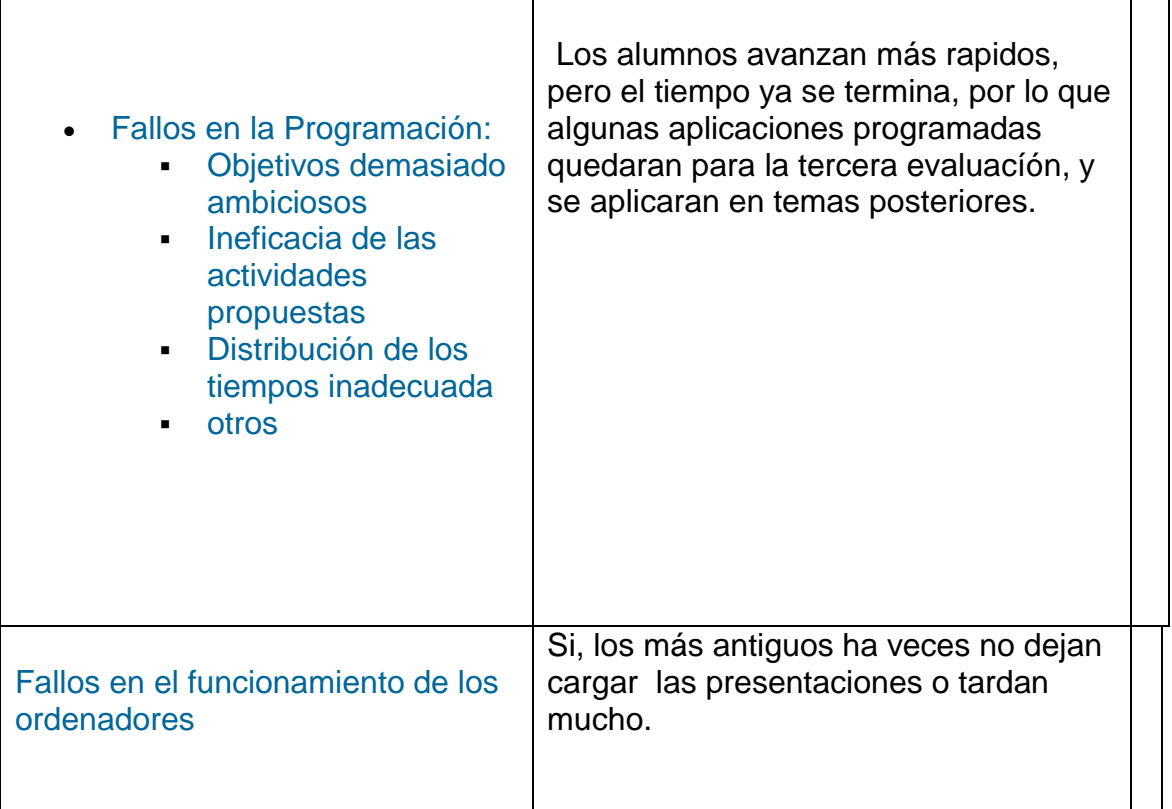

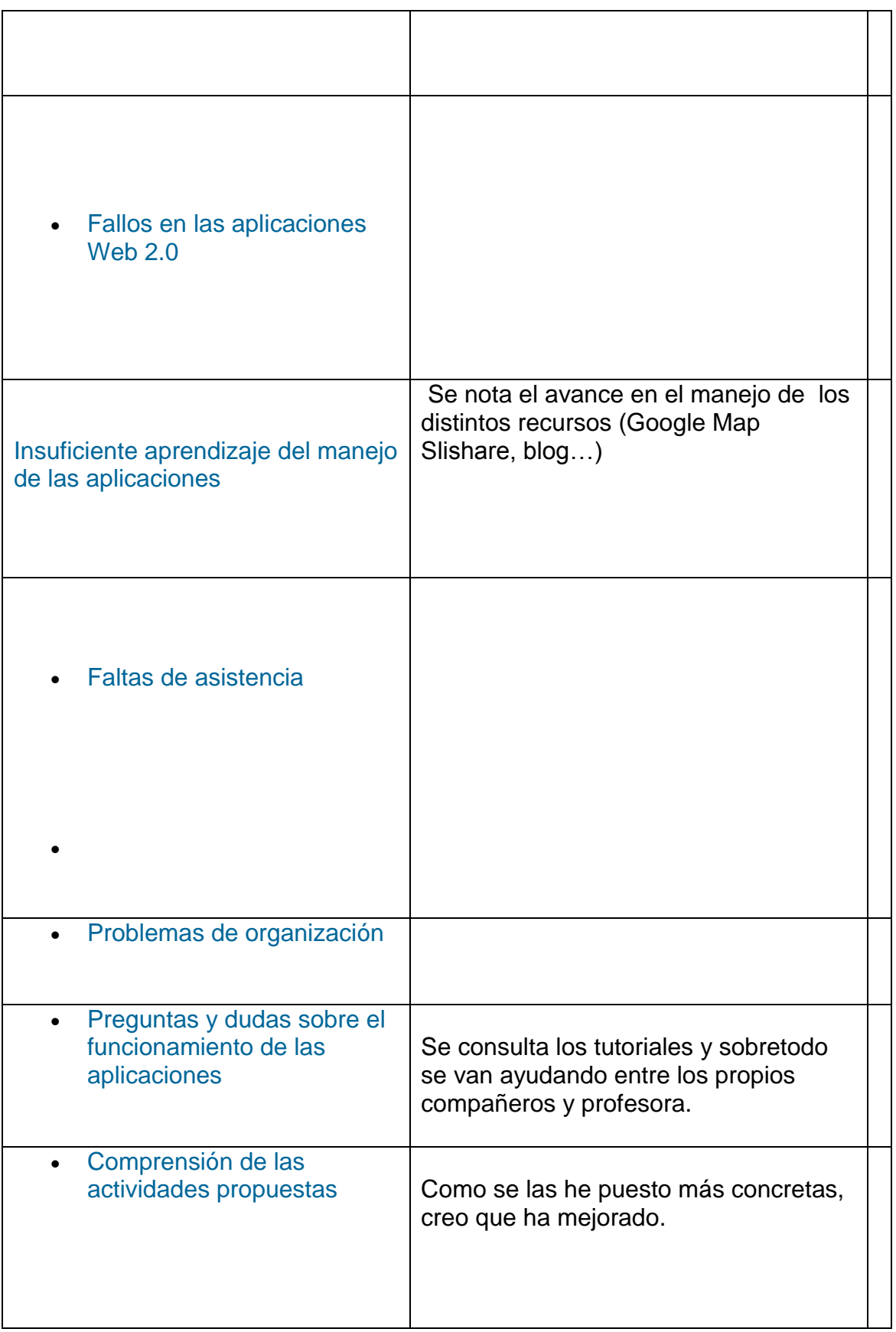

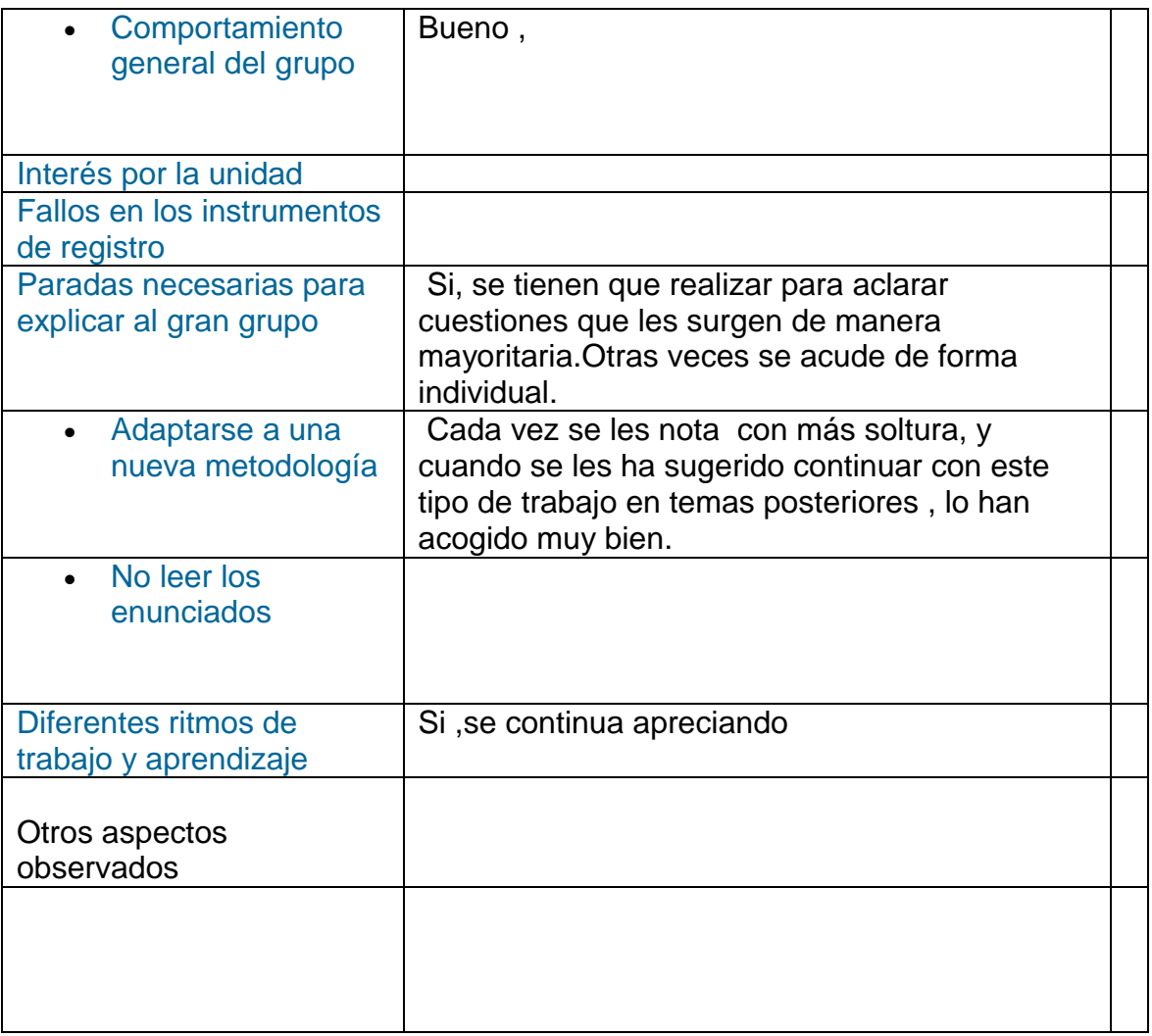

**10 ºsesión 24 abril** aula ordenadores–

Se sedicara a la terminación de los trabajos, murales, presentaciones, lineas del tiempo , esquemas que aún esten incompletos

Evaluación.

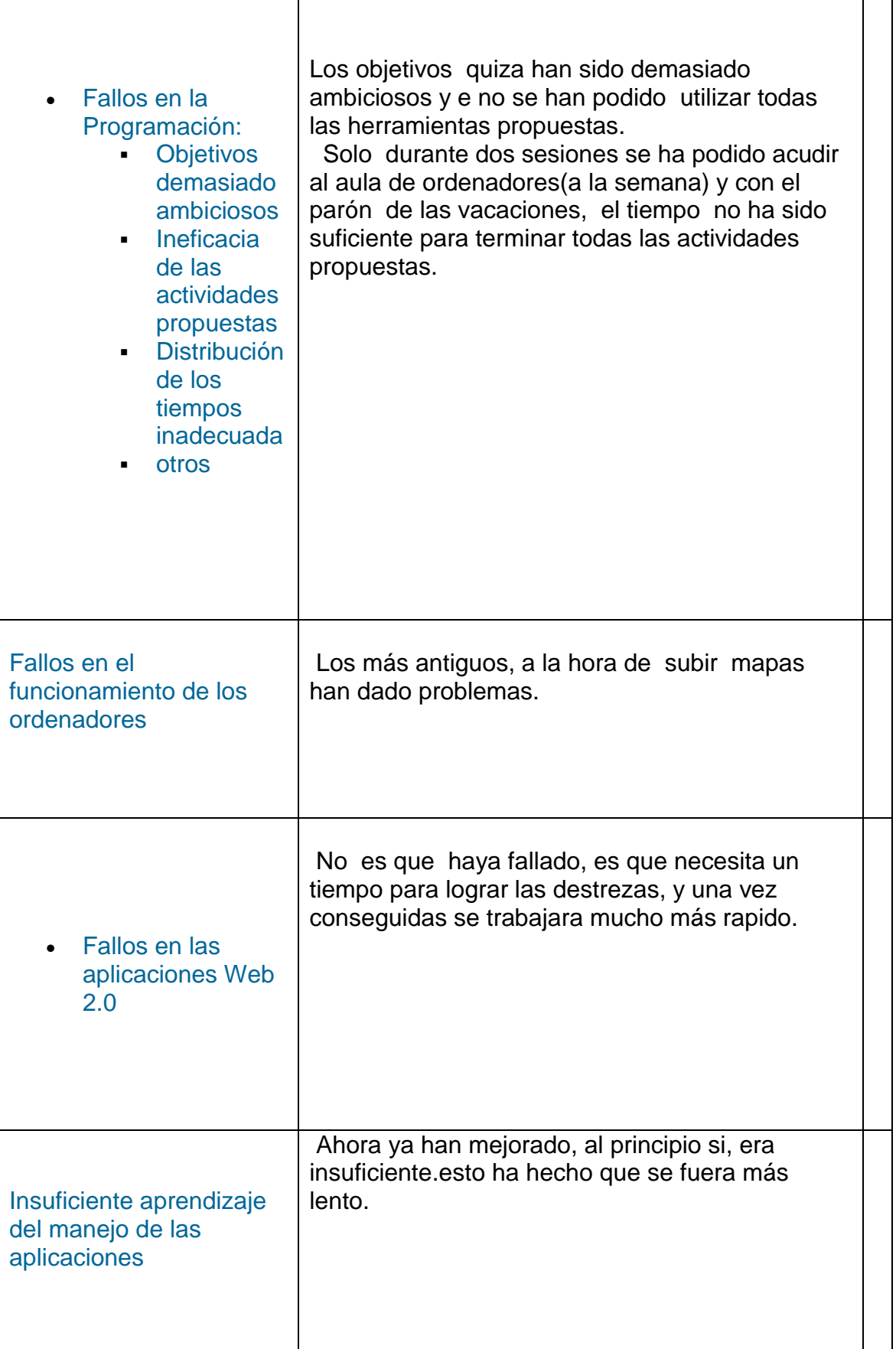

.

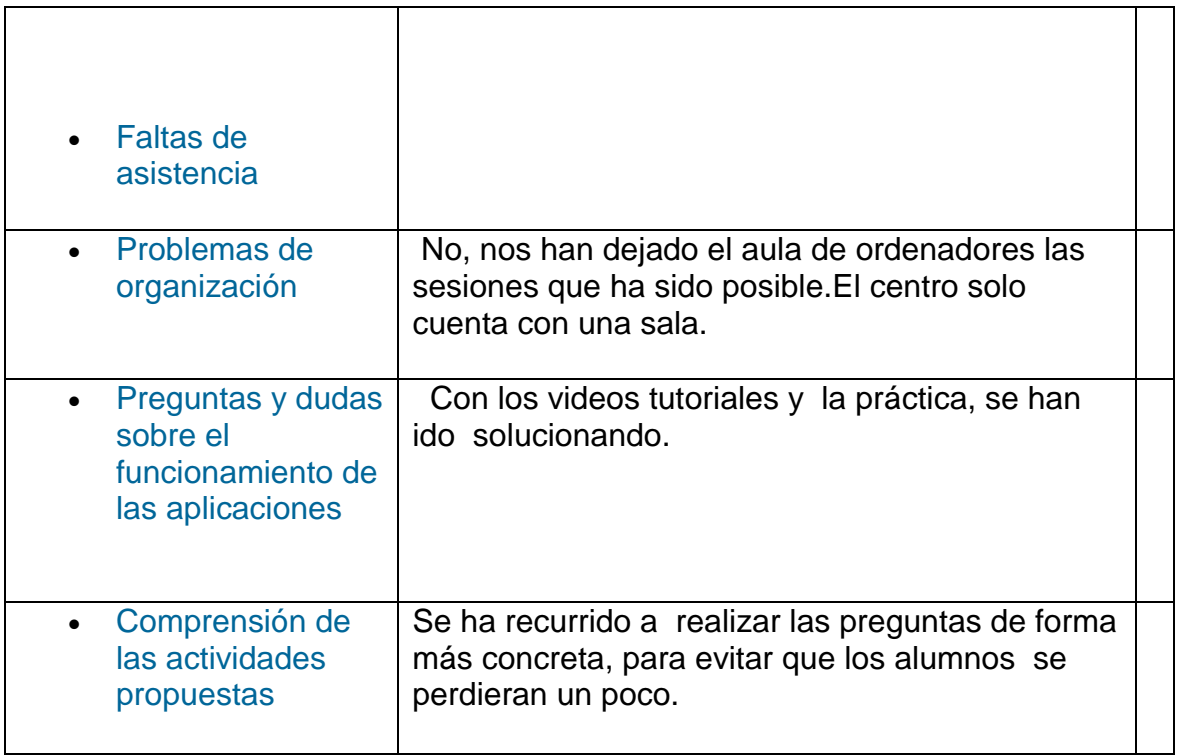

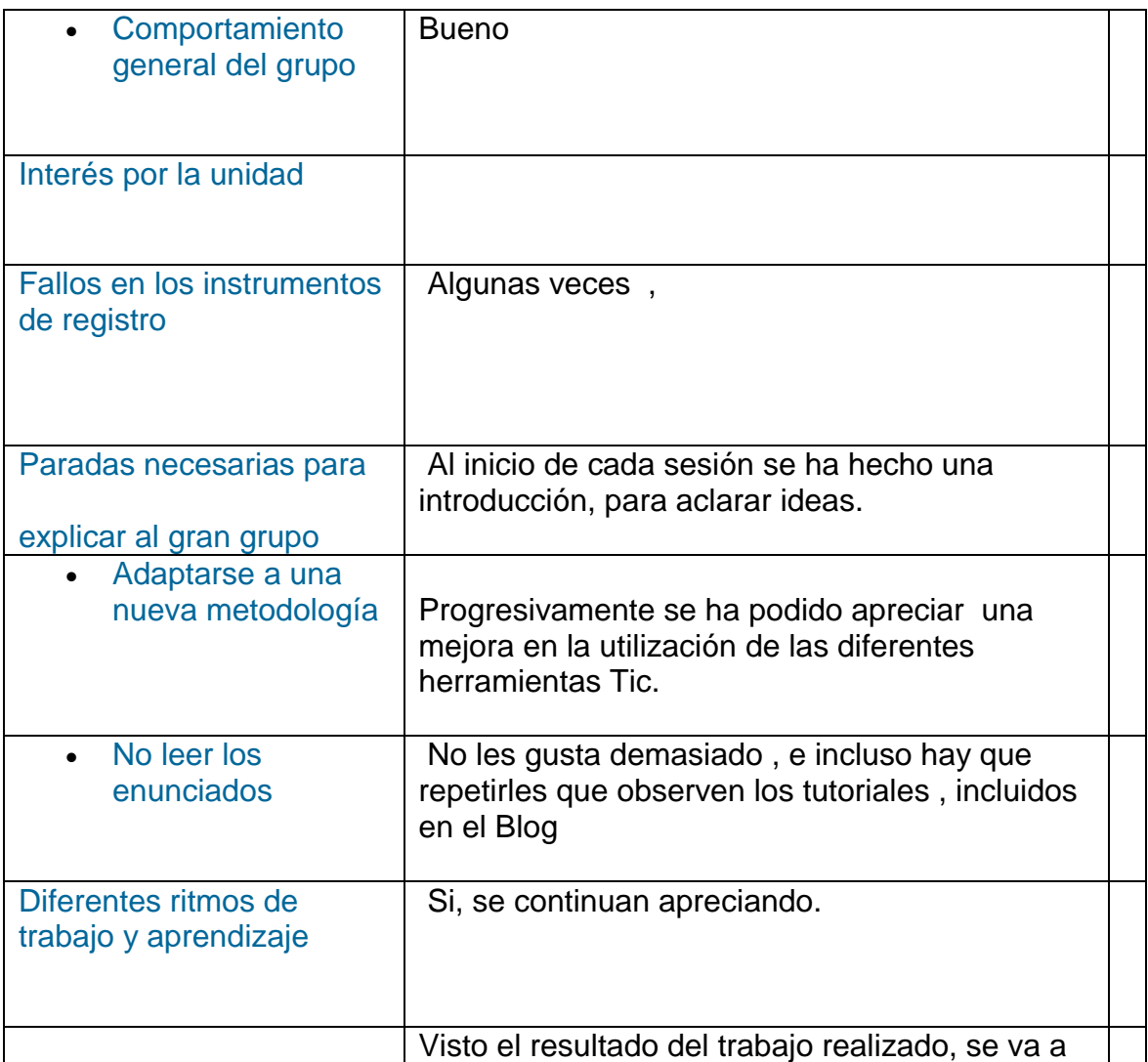

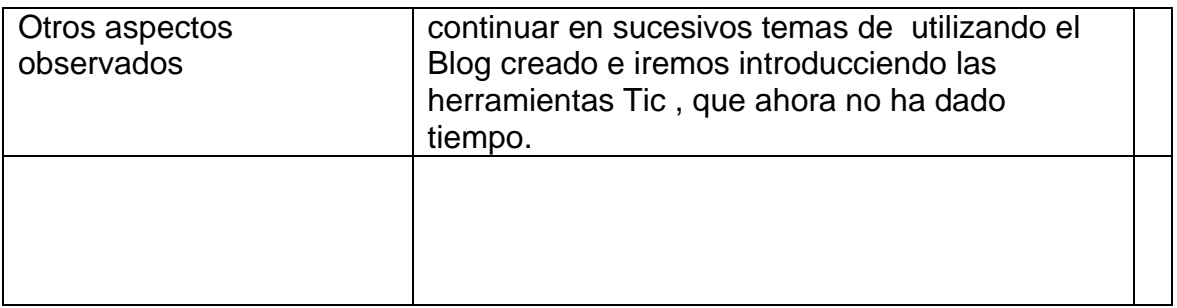

### *RESUMEN*

Los objetivos quiza han sido demasiado ambiciosos .Y no se han podido utilizar todas las herramientas propuestas.

 Solo durante dos sesiones se ha podido acudir al aula de ordenadores(a la semana) y con el parón de las vacaciones, el tiempo no ha sido suficiente para terminar todas las actividades propuestas.

Ninguna de las herramientas Tic utilizadas, salvo Power Point, eran conocidas por los alumnos, de manera que hasta que no se han familiarizado con ellas, el ritmo de trabajo ha sido más lento de lo previsto.Ahora estan realizando un Blog en la asignatura de informatica, y la esperiencia que han adquirido les esta facilitado mucho.

Para solucionar las cuestiones que nos han ido surgiendo en cuanto a la utilización de los distintos programas y herramientas, se ha recurrido a los videos tutoriales, insertados en el blog y a la práctica.

De esta manera los alumnos más rapidos han colaborado con la profesora, a la hora de ayudar en clase.

Visto que al principio los alumnos, no concretaban a la hora de realizar las actividades y muchos recurrian al "cortar y pegar", se opto por poner preguntas más concretas en cada sesión y tambien una introducción a cada apartado del tema.

Esto parece que ha dado buen resultado, pues los alumnos se han centrado más a la hora de realizar las actividades.

Se ha podido apreciar durante las diferentes sesiones que el ritmo de trabajo de los alumnos , era diferente.Destacamos, que alumnos que en la clase

ordinaria hasta ahora su trabajo era flojo, experimentan, mucho más interes y colaboran con alumnos menos avanzados en el uso de las Tic.

Al inicio de cada sesión se ha hecho una introducción, para aclarar ideas.

Progresivamente se ha podido apreciar una mejora en la utilización de las diferentes herramientas Tic

Comprobado los resultados del trabajo realizado, se va a continuar en sucesivos temas de Ciencias Sociales, utilizando el Blog creado e iremos introducciendo las herramientas Tic , que ahora no ha dado tiempo.

*De las herramientas Tic planificadas se han utilizado*

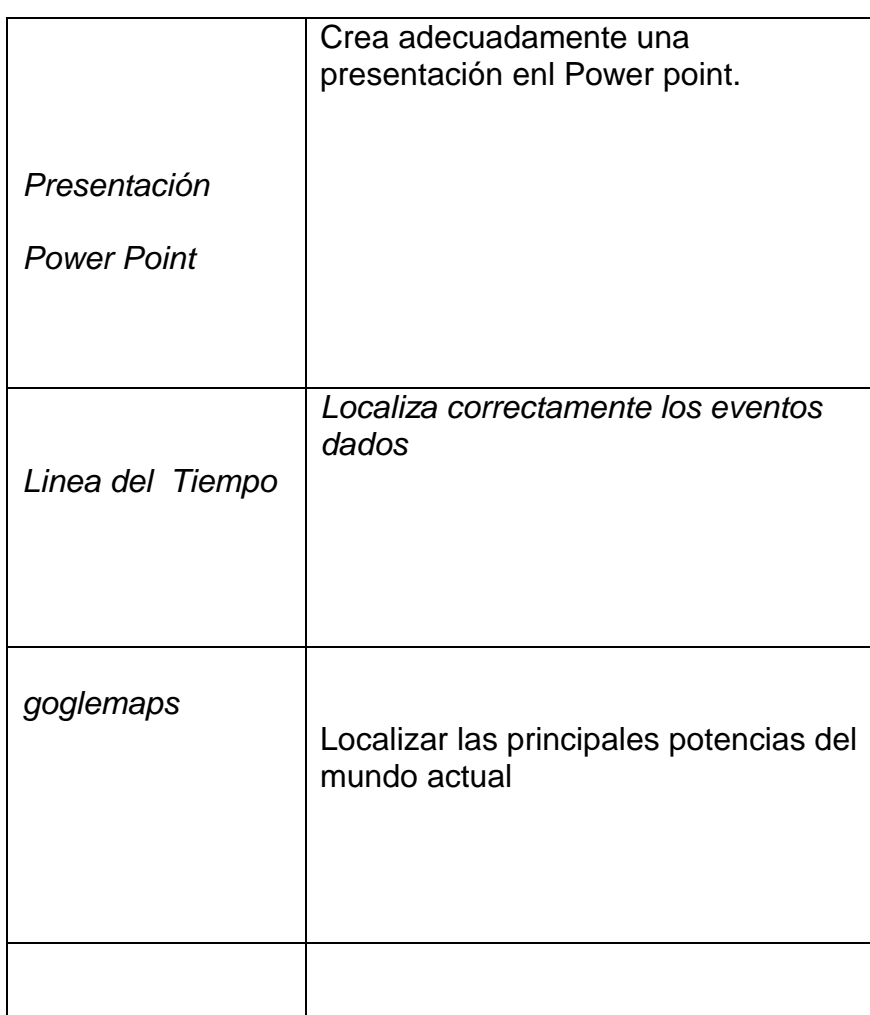

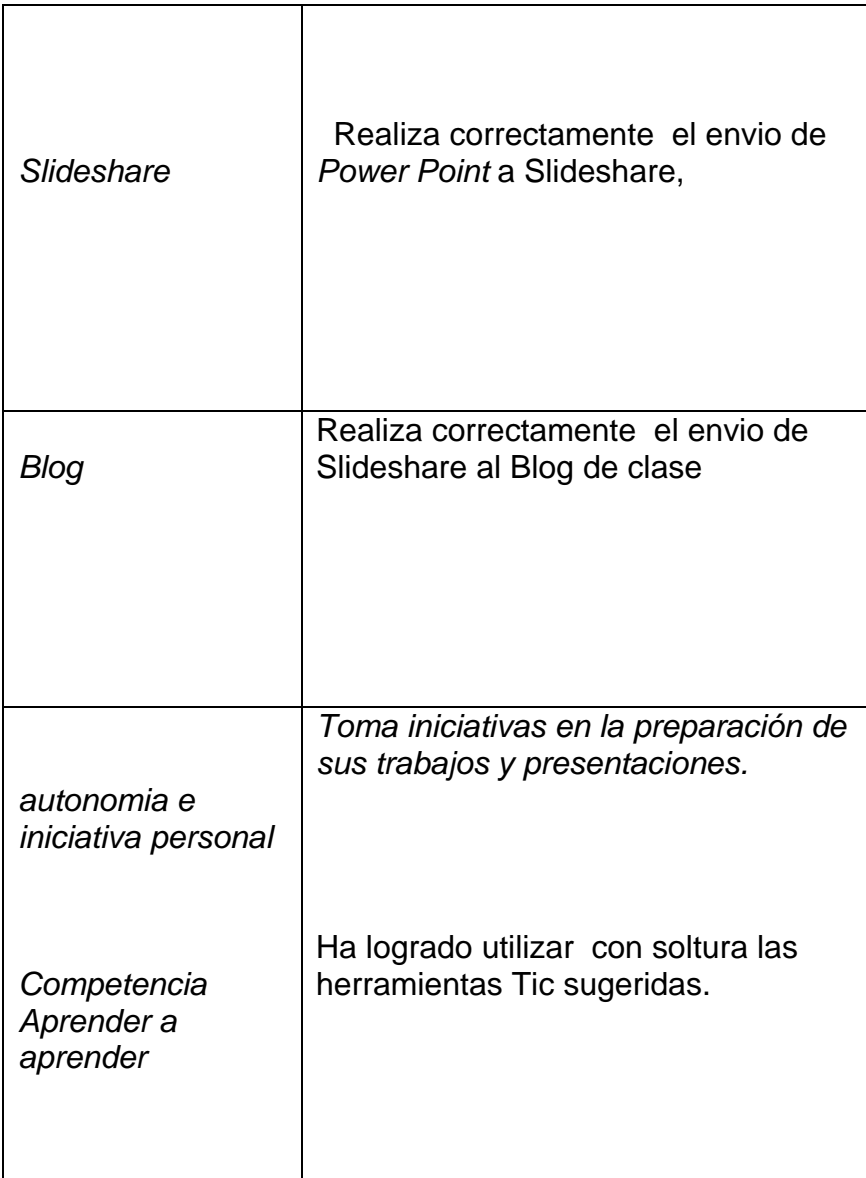

*Formulario que evalua el grado de consolidación de conocimientos.*

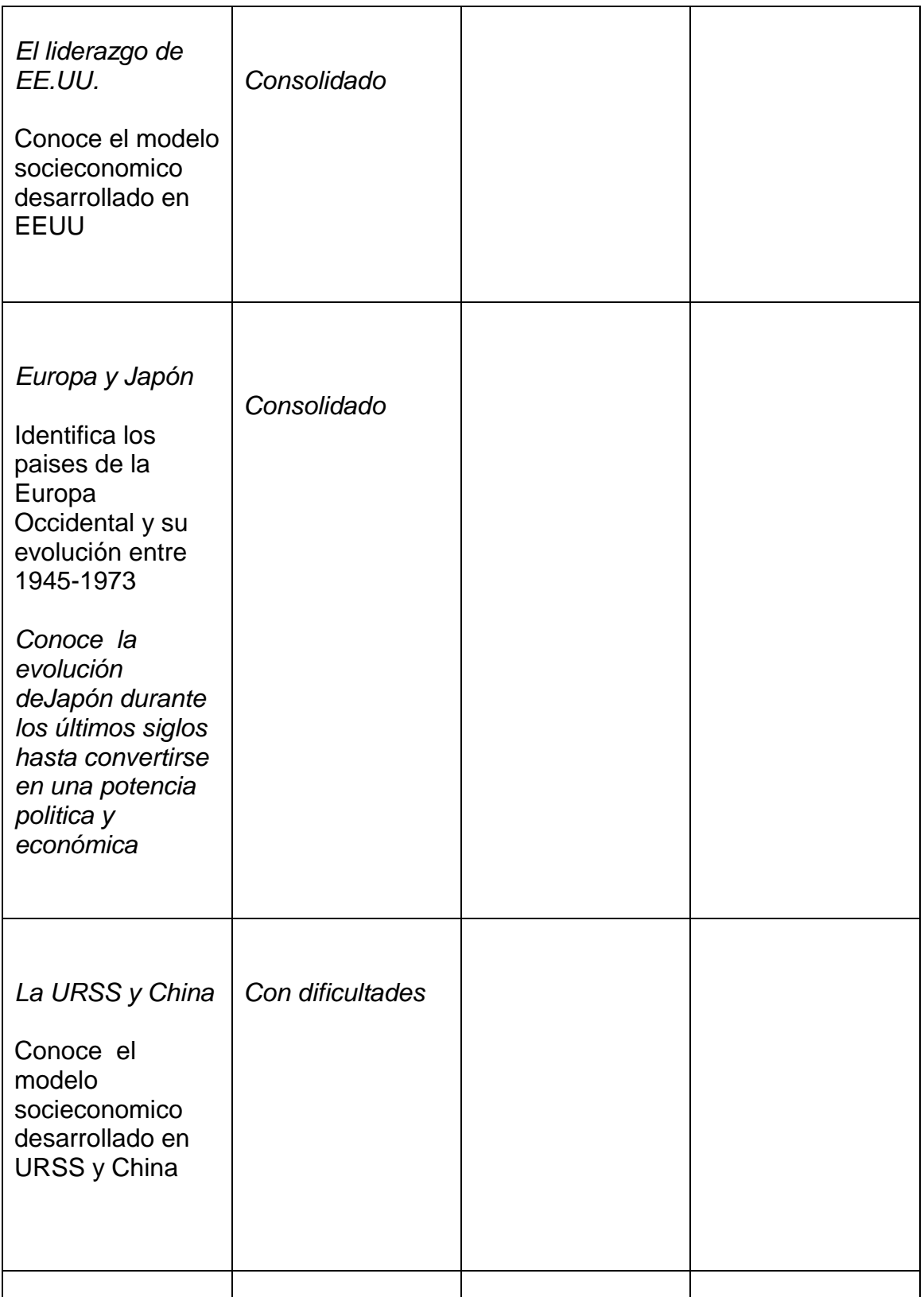

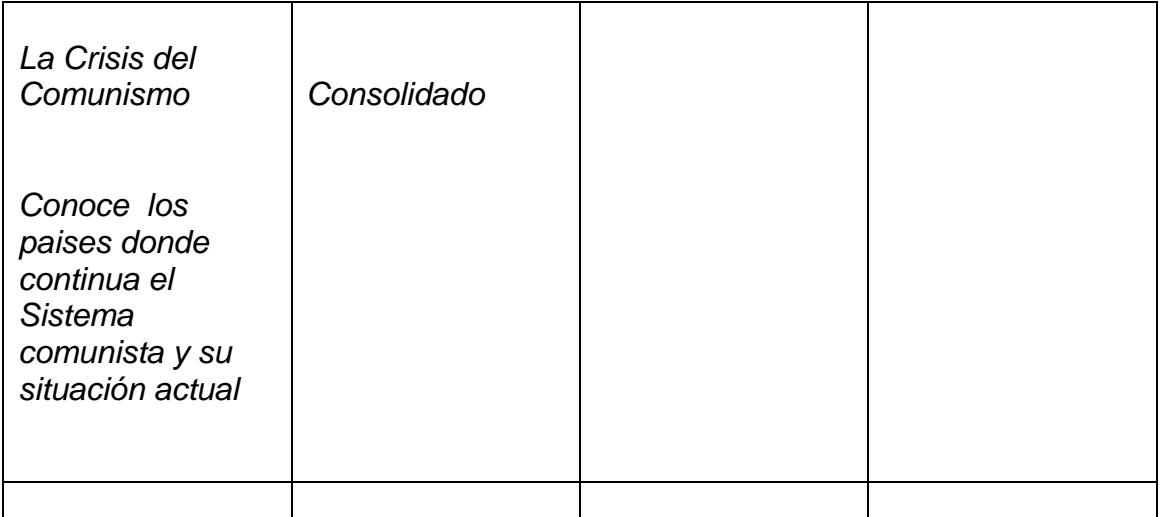

*10ºNúmero de sesiones en el aula de ordenadores y en el aula normal.*

**1º sesión 20 marzo** aula ordenadores

**2º sesión 23marzo -** aula 4º eso

*:*

**3º sesion 26 marzo** -aula de ordenadore

**4º sesión 27 marzo**- aula de ordenadores

**5º sesion 30 marzo** – aula 4º eso

**6ºsesion-16 abril** aula de ordenadores

**7º sesion 17 abril** aula de ordenadores

.**8º 20 de abril** aula de 4º eso

**9º sesión** 23 abril aula ordenadores.

**10 ºsesión 24 abril** aula ordenadores

*Aula de ordenadores un total de 7 sesiones y en clase de 4º de ESO , 3 sesiones*

### **11ºMetodología empleada.**

 Los alumnos han trabajado en grupos de dos, lo que les permitira trabajar de un modo más cooperativo, ayudandose cuando se encuentren con alguna dificultad. Ademas se les dejara que elijan libremente al compañero

 .Dos grupos finalmente han tenido que ser de tres por fallod en dos ordenadores(no dejaban enviar los trabajos realizados , iban muy lentos ..)

Otra parte del trabajo la han realizadon más individualmente, ( pues para poder terminar algunos trabajos ó actividades a tiempo), en casa y lo han mandado posteriormente al Blog.

 Esto ha sido posible, por que todos los alumnos tienen ordenador en casa con conexión a internet. (Al principio iban bastante despacio, en los ultimos dias cuando ya dominaban más los recursos han avanzado más, tanto en clase como terminando en casa).

<http://mundoglobalcuarto.blogspot.com/>

### **12º Registros empleados.Observaciones sobre su uso.**

*Se van a tener en cuenta tres tipos de registros:*

*1º Observaciones en clase, con un valor del 20%*

*2º Realización del trabajo propuesto con un valor del 50%*

*3º Respuestas a las preguntas de teoria con un valor del 30%*

# *Ficha de seguimiento*

*Utilización herramientas TIC*

### *Alumno/alumna*

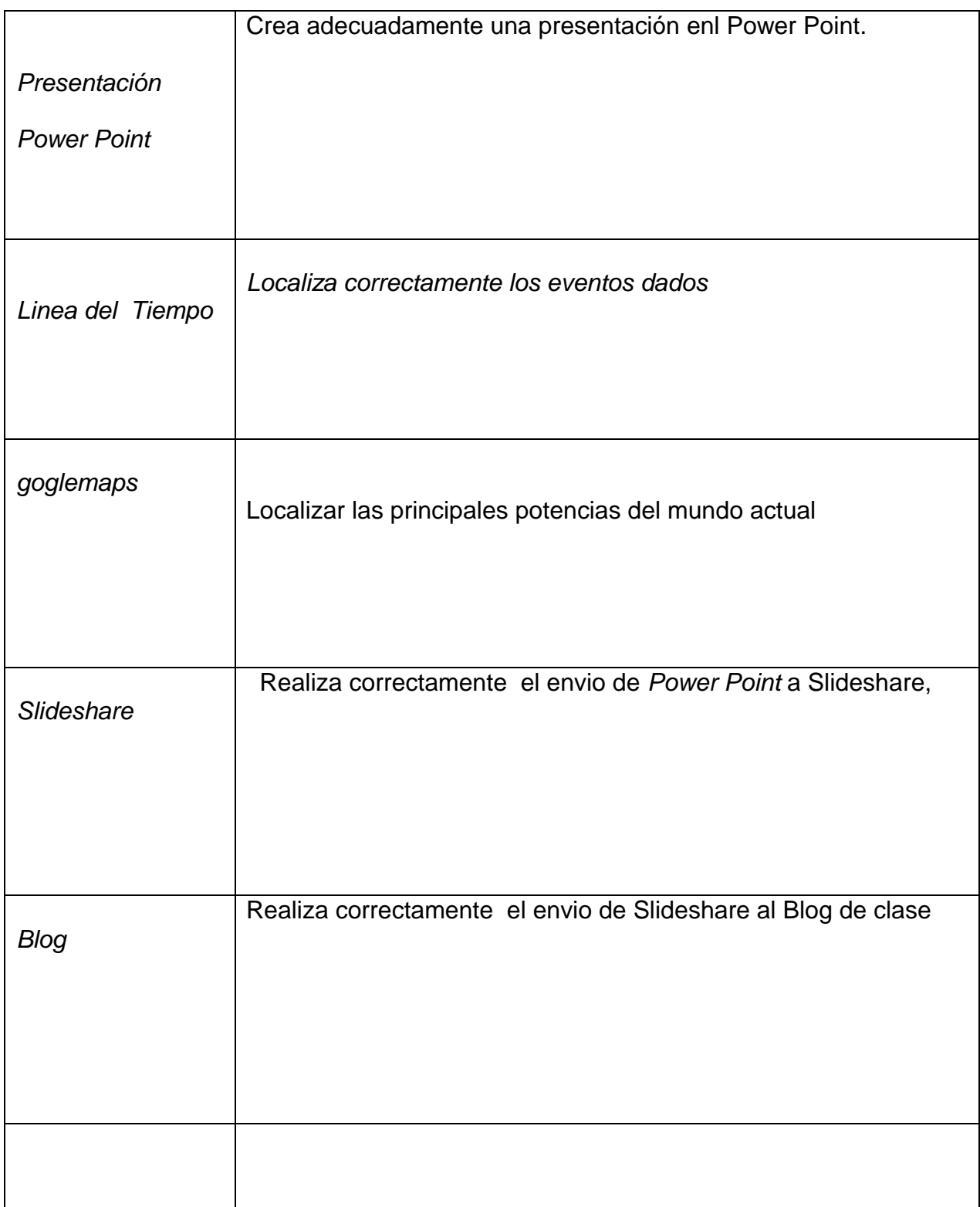

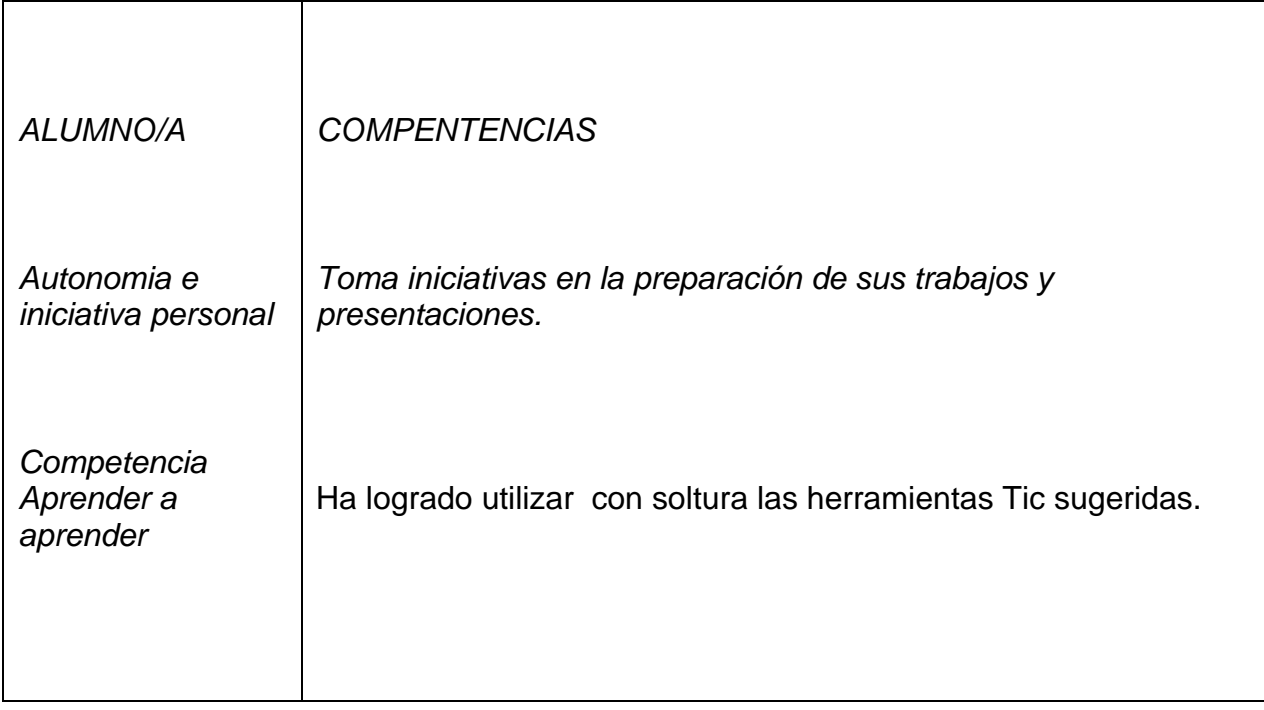

# **OBSEVACIÓN DEL ALUMNADO**

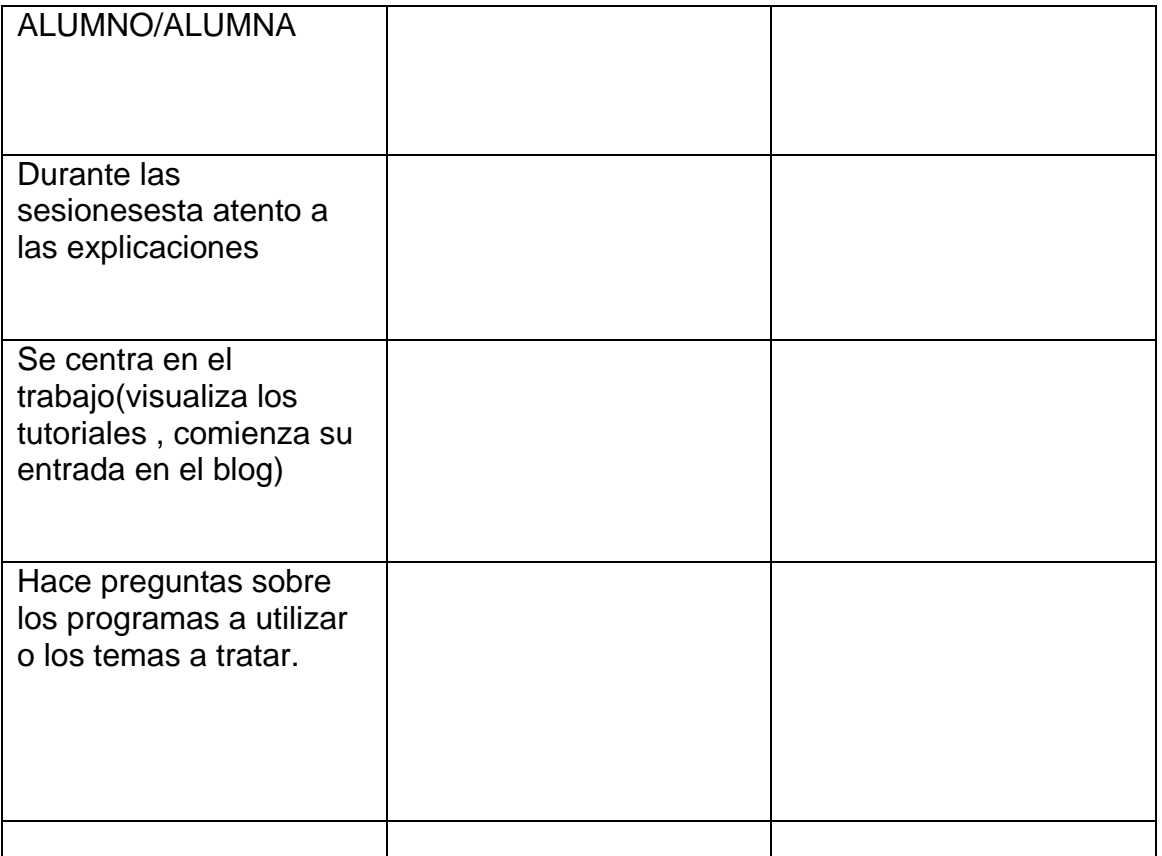

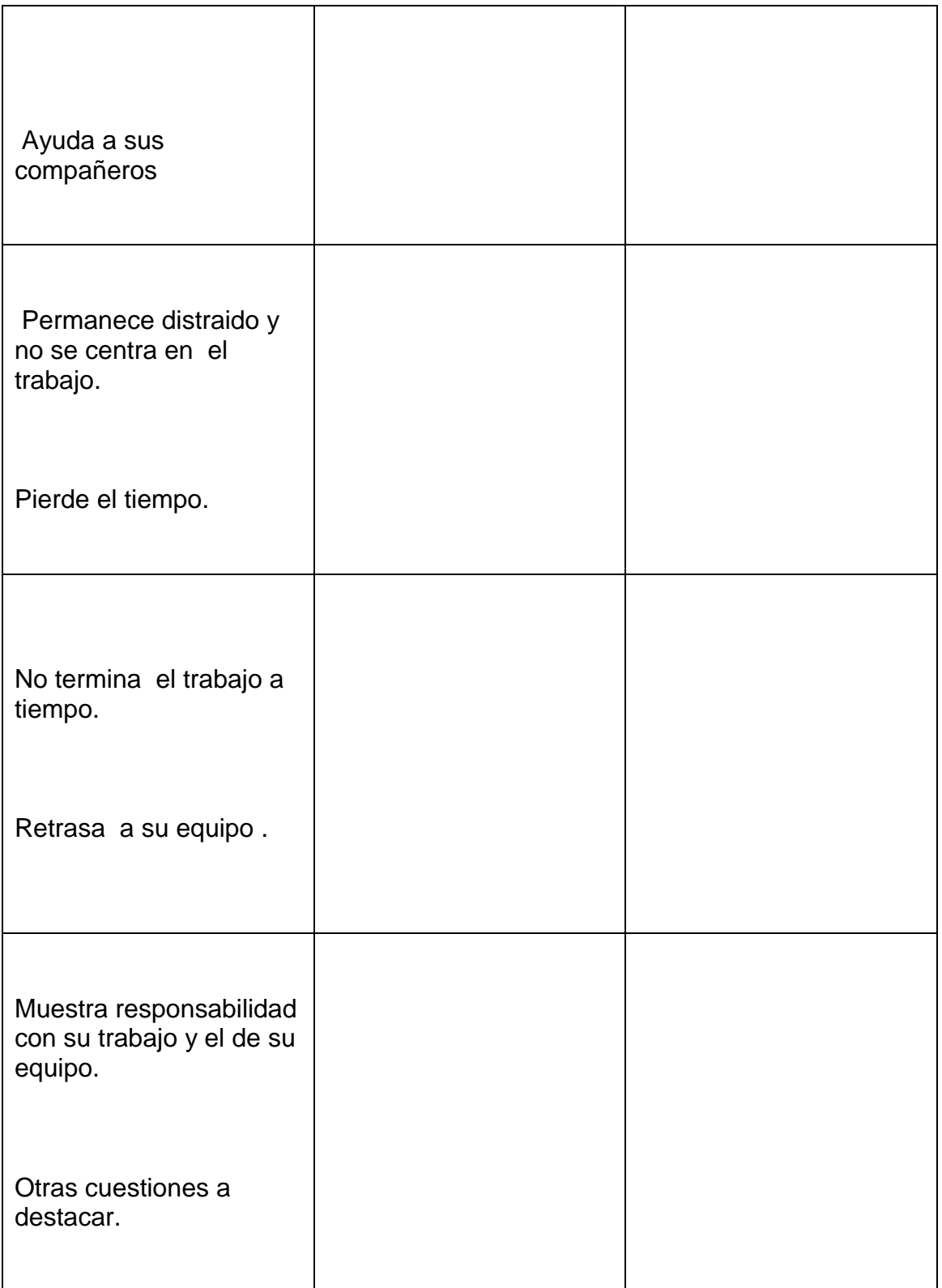

*Formulario que evalua el grado de consolidación de conocimientos.*

### *ALUMNO/ALUMNA:*

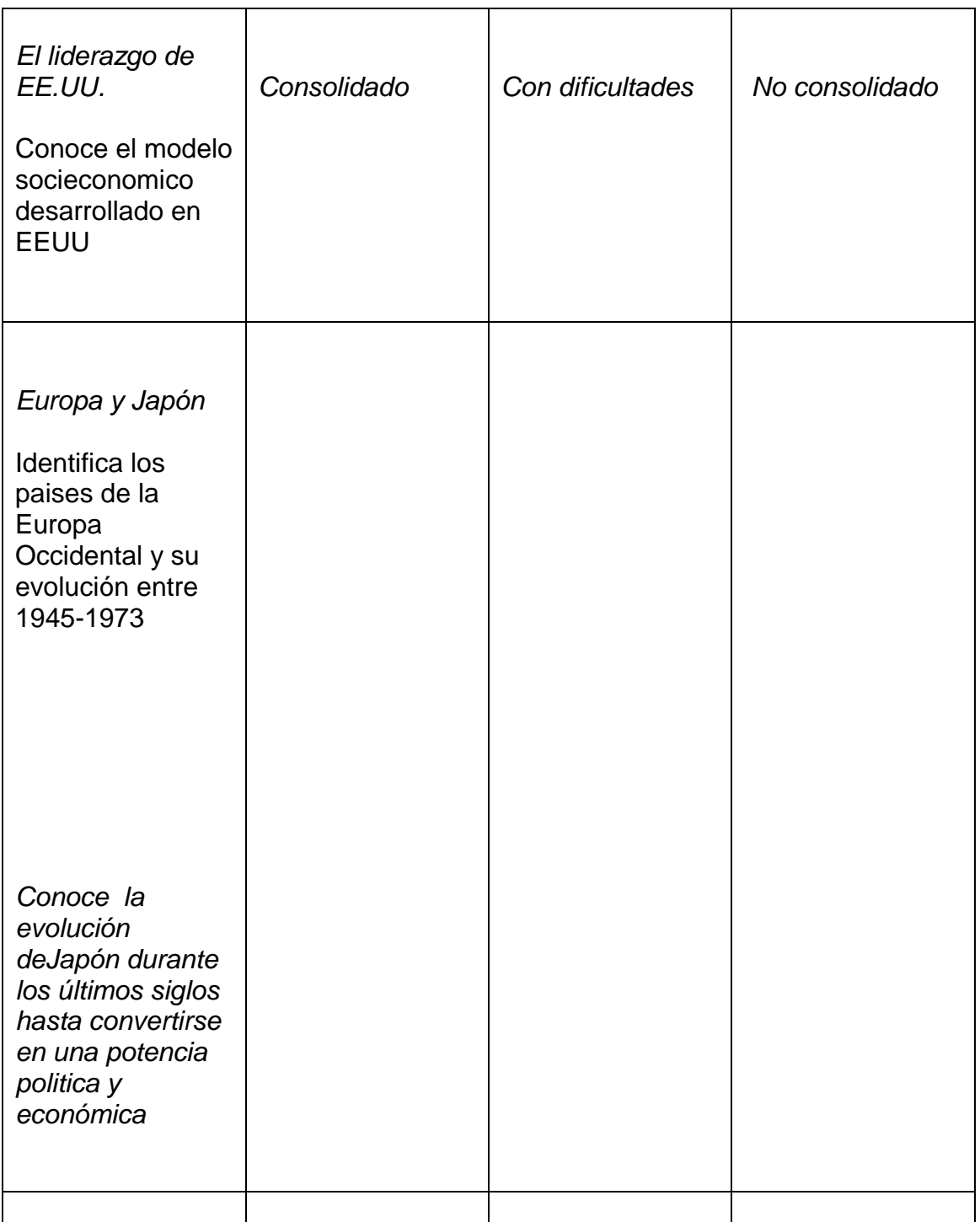

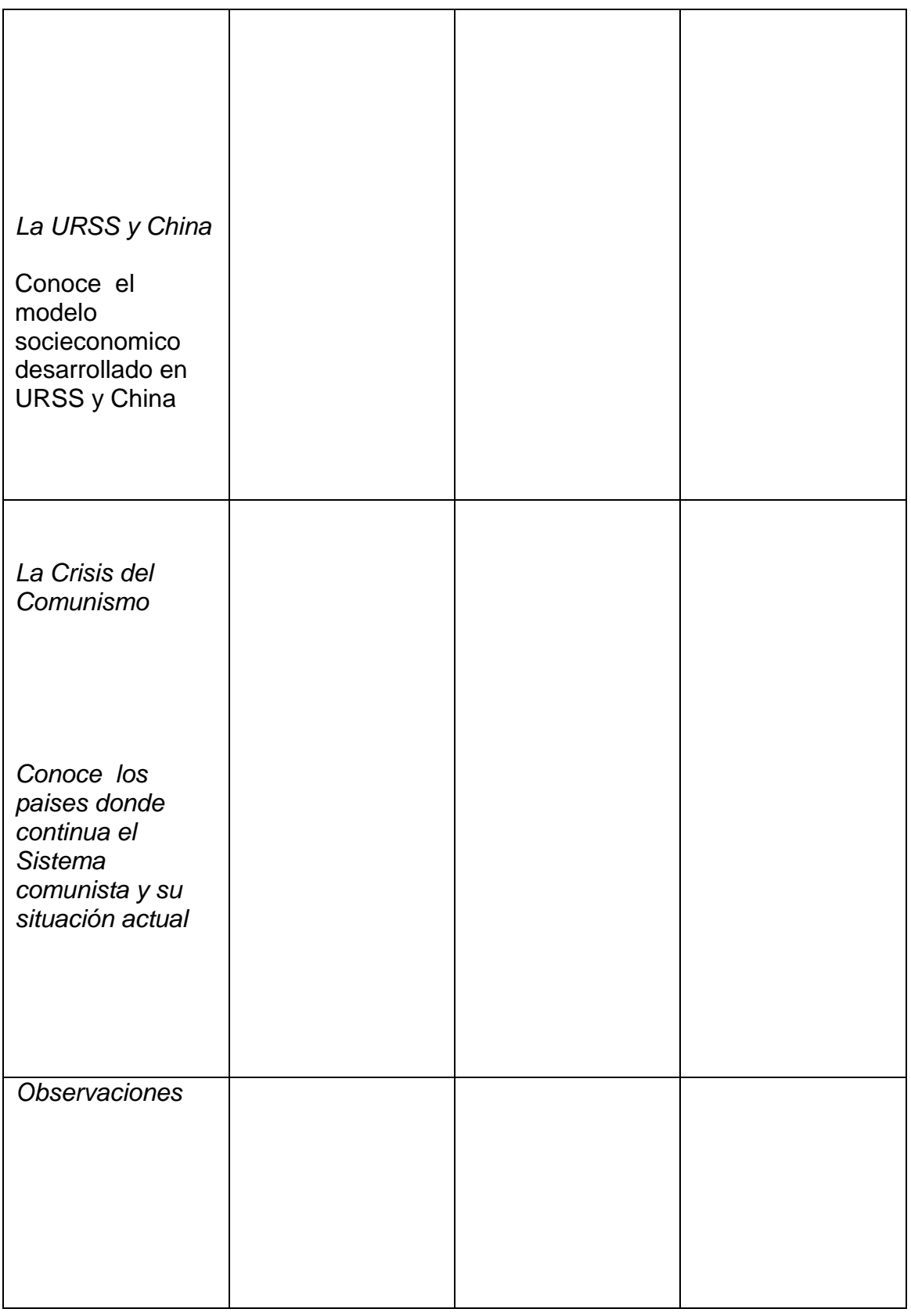

### *CUESTIONES*

- *1º Subraya los factores que explican el milagro economico japones:*
- *a )Falta de gasto militar*
- *b) Ayuda de Estados Unidos.*
- *c) inversión en la industria pesada.*
- *d) Abundancia de mano de obra y escasa cobertura social.*
- *e) elevada inversión y esfuerzo en la innovación tecnológica.*
- *f) Reforma agraria mediante el reparto de las escasas tierras.*

*g) Coexistencia de grandes grupos industriales y financieros con pequeñas industrias tradicionales*

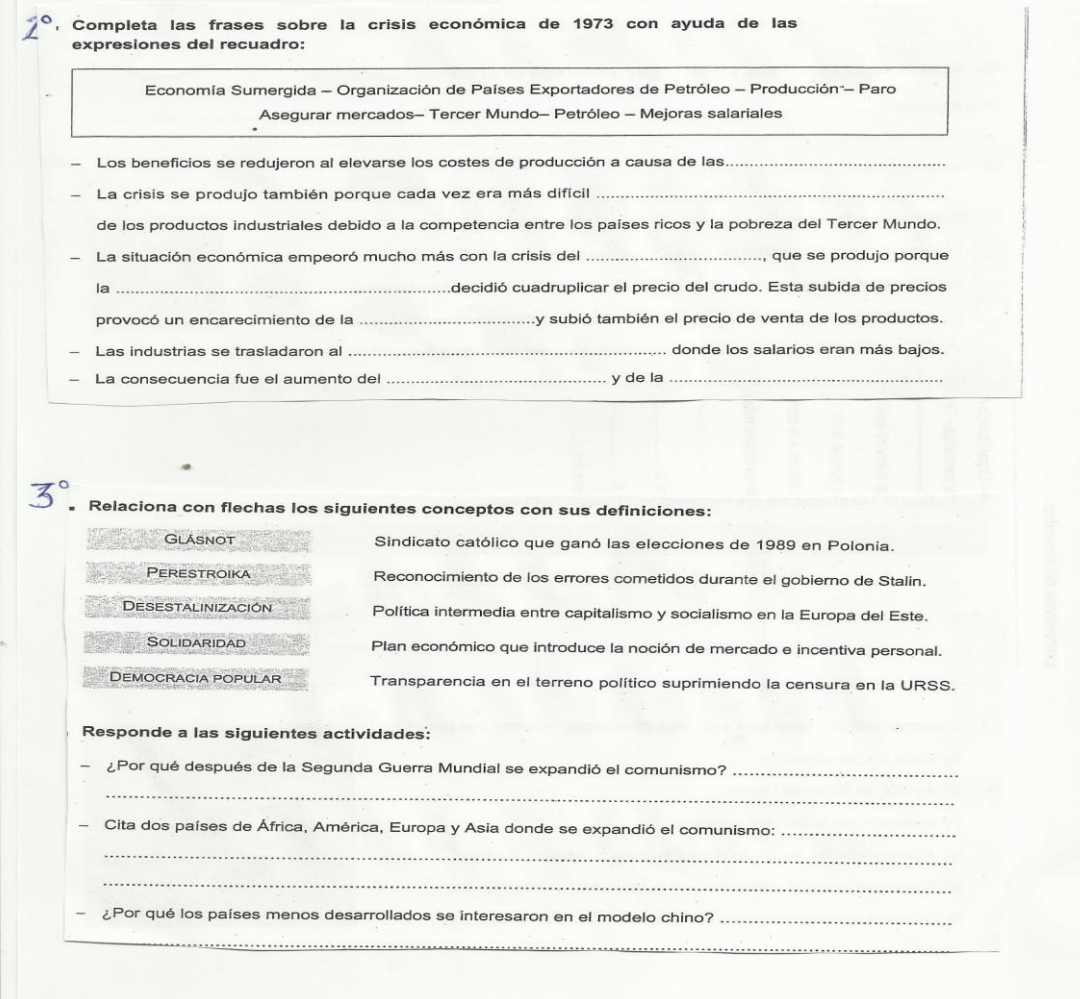

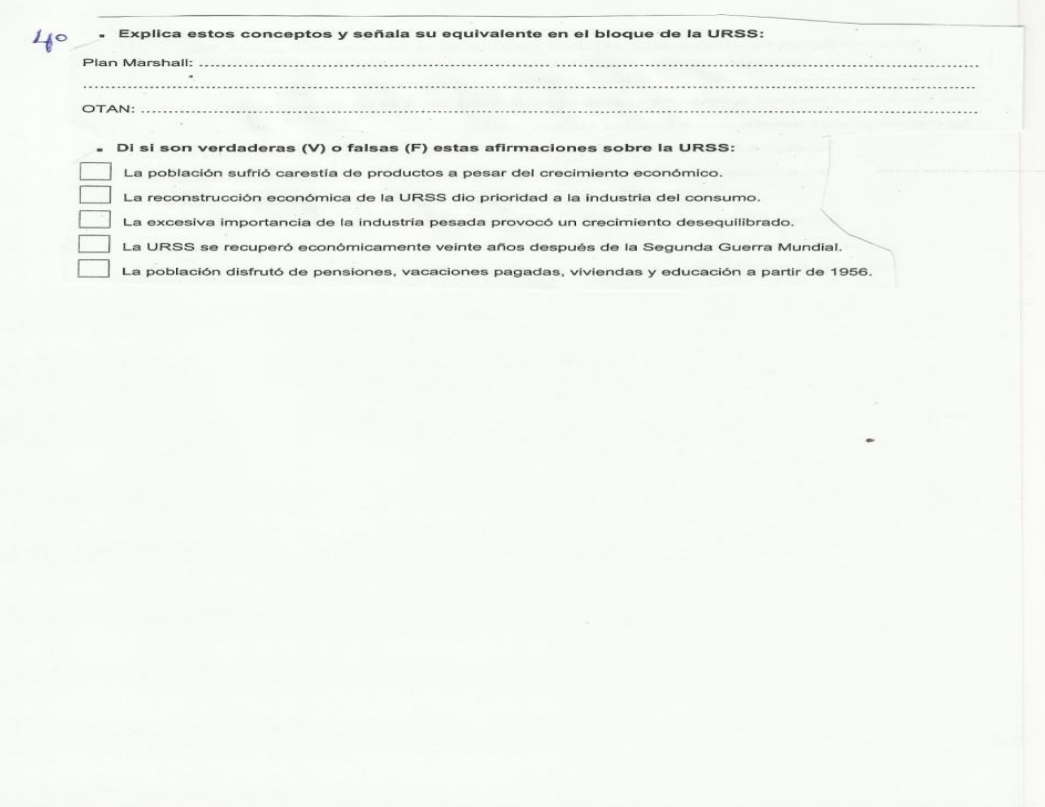

**Prueba escrita:** CIENCIAS SOCIALES 4º ESO TEMA 11º

ALUMNO-ALUMNA------------------------------------------

1º ¿En que se basaba la hegemonia estaunidense despues de la 2º Guerra Mundial, y que actuaciones llevarón a cabo para mantener su poder en Europa?

2º ¿Cuáles fueron los primeros acuerdos para la reconstrucción europea?

\* ¿Qué papel desempeñaron los Estados en el desarrollo economico de Europa?

3º El milagro económico de Japón.

4º ¿Por qué decimos que el modelo economico de la URSS era profundamente desequilibrado?

\*¿Qué dos grandes grupos sociales presentaba?

\*¿Que es la Desestalinización?

5º¿Qué razones llevaron a la expansión del Comunismo ,por el mundo?

\*Cita las zonas de expansión de la influencia sovietica.

# **13ºEstrategias utilizadas en la resolución de incidencias relevantes.**

 Visto que al principio los alumnos, no concretaban a la hora de realizar las actividades y muchos recurrian al "cortar y pegar", se opto por poner preguntas más concretas en cada sesión y tambien una introducción a cada apartado del tema.

 Esto parece que ha dado buen resultado, pues los alumnos se han centrado más a la hora de realizar las actividades.

 Se ha podido apreciar durante las diferentes sesiones que el ritmo de trabajo de los alumnos, era diferente.Destacamos, que alumnos que en la clase ordinaria hasta ahora su trabajo era flojo, experimentan, mucho más interes y colaboran con alumnos menos avanzados en el uso de las Tic.

Al inicio de cada sesión se ha hecho una introducción, para aclarar ideas.

 Progresivamente se ha podido apreciar una mejora en la utilización de las diferentes herramientas Tic

Comprobado los resultados del trabajo realizado, se va a continuar en sucesivos temas de Ciencias Sociales, utilizando el Blog creado e iremos introducciendo las herramientas Tic, que ahora no ha dado tiempo.

# **14ºDatos de evaluación: Datos recogidos de las herramientas de evaluación utilizadas: encuestas , pruebas , diario de clase , preguntas de los alumnos , comentarios.**

### **Preguntas expuestas en el Blog**

Todos los alumnos han trabajado de forma satisfactoria, (un alumno muestra más desinteres y ha trabajado pero a ritmo más lento y sus compañeros de equipo le han tenido que ayudar y animar a terminar los trabajos con frecuencia.Es de destacar que este grupo ha sido de tres alumnos, y quiza esto ha influido al no poder usar el ordenador de forma más continua y tener que compartirlo entre más alumnos) pero con distinto ritmo.

### **Encuesta de clase**

# **Presentaciones: De los 19 alumnos que han trabajado el tema, han presentado todos los trabajos:**

#### *Alumno/alumna*

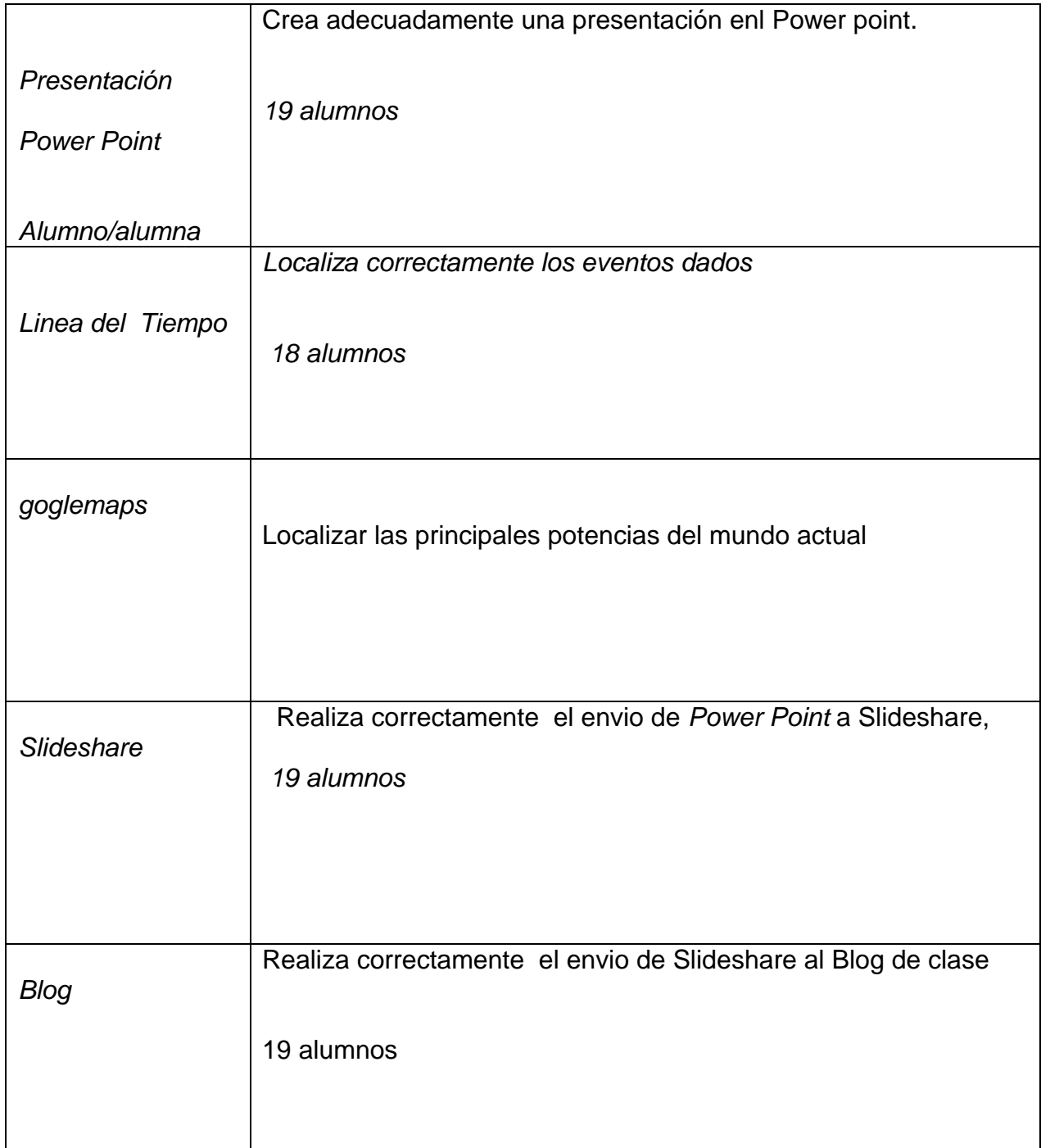

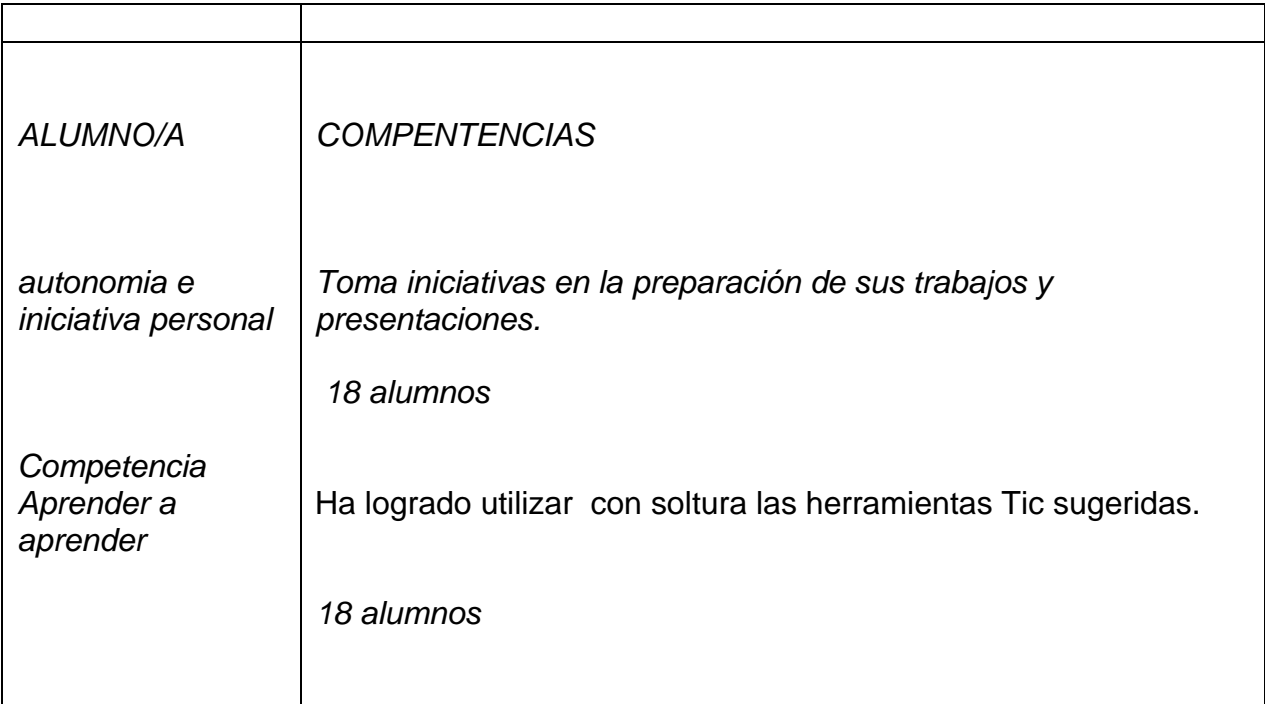

### Prueba

Se presentan 17 alumnos (dos alumnos han faltado a clase)

Insuficiente: 2 alumnos Suficiente:: 4 alumnos Bien: 6 alumnos Notable: 5 alumnos Sobresaliente: 1 alumno

Destacar que cuatro alumnas que generalmente presentan dificultades a la hora de aprobar la asignatura, no por desinteres, sino que dedican poco tiempo al estudio de la misma. Con la introducción de las nuevas herramientas, han logrado aprobar.

 De manera que como ya he comentado en otros apartados, vamos a intentar continuar con el Blog, realizando más actividades y continuando con los programas que no se han podido utilizar ahora.

### **Encuesta del alumnado: datos más destacados**

 Creo positivo que mis alumnos opinen ante el uso de las nuevas tecnologias lo siguiente:"No se gasta papel, da más ánimos a la hora de comenzar con los deberes y es más cómodo a la hora de escribir."

 Y que los inconvenientes que han apreciado sean de carácter tecnico, que poco a poco intentamos resolver (No contamos con ordenadores portatiles y solo tenemos dos pizarras digitales, pero en esta asignatura Ciencias Sociales en todos los temas se amplia mediante el Blog <http://madreportero.blogspot.com.es/> y utilizando el cañon y ordenador , con los que proyectamos documentales bajados de internet)

Los alumnos han opinado sobre las clases lo siguiente**:"** Son muy divertidas y tenemos gran comunicación dentro y fuera del aula traves del ordenador"

 Creo que esto nos debe animar a continuar y avanzar en la utilización de estas herramientas Tic.

# **15º Adaptación de la evaluación a la nueva metodologia (nuevos criterios, nuevos procesos, nuevos medios…)**

Los criterios de evaluacion se han adaptado a la utilización de las Tic de forma adecuada, asi se tiene en cuenta:

*Conoce el modelo socieconomico desarrollado en EEUU*.creando adecuadamente el Power point que se le ha mandado.

Ha colocado suficiente informacion, de forma clara

*Conoce la evolución deJapón durante los últimos siglos hasta convertirse en l una potencia politica y económica*

Tiene la suficiente autonomia para realizar la linea del tiempo que se le ha mandado

Ha repasado el tutorial, la linea esta bien realizada, con las fechas y acontecimientos ordenados adecuadamente.: buscar información sobre lo dado en clase y practicar lineas del tiempo

### *Identifica los paises de la Europa Occidental y su evolución entre 1945-1973*

 Situa en un mapa goglemaps las principales potencias del mundo actual y las relaciones que establecen entre ella

*Conoce el modelo socieconomico desarrollado en URSS*

*Localiza los gobiernos que se establecierón en las democracias populares y localizar estos paises en un mapa.*

Realiza rde un Power Point y lo envia a Slideshare, y despues al Blog de clase, donde explica en que paises se establecieron las democracias populares e inserta mapas localizandolos.

Se ha creado cuenta en Slideshare para poder poner powew point en el blog.

*Busca información sobre paises donde continue el Sistema comunista y señalar su situación actual*

Ha realizado de forma completa el nuevo mapa politico resultante del proceso de disolución de la URS**S.** 

Mapa con goglemaps

*Competencia Aprender a aprender- Consiguen los alumnos practicar estrategias para organizar, sintetizar y memorizar la información trabajada*

Ha logrado utilizar con soltura la herramientas Tic sugeridas en los videos tutoriales , adecuandolas a las actividades programadas.

*Competencia –autonomia e iniciativa personal- es consciente de lo que sabe y de lo que le falta por aprender y se esfuerza por conseguir más información.*

*Toma iniciativas en la preparación de sus trabajos y presentaciones*.

# **16º Valoración personal del profesor, indicando en cada caso los aspectos positivos y negativos.**

**Positivo:** Los alumnos han conseguido dominar unas herramientas Tic que apenas conocian.

Que poco a poco han conseguido practicamente todas unas habilidades que ahora pueden utilizar en cualquier otra asignatura o trabajo.

 Se ha logrado realizar un trabajo en equipo muy satisfactorio, donde los alumnos se han ayudado entre ellos.

Desde el Blog nos hemos comunicado y de este modo incluso desde casa se puede trabajar y aclarar conceptos.

### **Negativo:**

Las herramientas técnicas (ordenadores) no siempre han funcionado bien. Algunos ya son muy antiguos.

No tenemos portatiles (para uso del alumnado) y el Centro solo hay dos pizarras digitales.

*La programación fue demasiado ambiciosa.Ahora se que con poner, como al final ha quedado, menos programas es más realista. De todos modos, como ya he comentado en las siguientes unidades, tengo la intención de ampliar el blog y trabajar con las herramientas que ahora no ha sido posible (glooster) y otras se reforzaran para lograr más destrezas.*

*Solo dos sesiones a la semana hemos usado el aula de ordenadores. Los alumnos en casa no han trabajado demasiado.*

# *17ºConsecución de los objetivos del curso y grado de satisfacción con la experimentación.*

 *A lo largo de las diez sesiones de trabajo realizadas con mis alumnos, se han conseguido gran parte de los objetivos marcados, como son los siguientes:*

*Conoce el modelo socieconomico desarrollado en EEUU*.

Crea adecuadamente el Power point que se le ha mandado.Ha colocado suficiente informacion ,de forma clara

*Conoce la evolución deJapón durante los últimos siglos hasta convertirse en l una potencia politica y económica*

Tiene la suficiente autonomia para realizar la linea del tiempo que se le ha mandado Ha repasado el tutorial ,la linea esta bien realizada ,con las fechas y acontecimientos ordenados adecuadamente.: buscar información sobre lo dado en clase y practicar lineas del tiempo

### *Identifica los paises de la Europa Occidental y su evolución entre 1945-1973*

 Situa en un mapa goglemaps las principales potencias del mundo actual y las relaciones que establecen entre ella

### *Conoce el modelo socieconomico desarrollado en URSS*

Realiza adecuadamente un mural sobre los paises donde se extendio el comunismo, utilizando la informacion del tutorial sobre Glooster.

Lo expone en clase con soltura y demostrando que tiene los conocimientos adquiridos.

### *Diferencia los sistemas politicos de EEUU, URSS, China y Japón*

*Localiza los gobiernos que se establecierón en las democracias populares y localizar estos paises en un mapa.*

Realiza rde un Power Point y lo envia a Slideshare, y despues al Blog de clase , donde explica en que paises se establecieron las democracias populares e inserta mapas localizandolos.

Se ha creado cuenta en Slideshare para poder poner powew point en el blog.

*Busca información sobre paises donde continue el Sistema comunista y señalar su situación actual*

*Competencia Aprender a aprender- Consiguen los alumnos practicar estrategias para organizar, sintetizar y memorizar la información trabajada*

*Competencia –autonomia e iniciativa personal- es consciente de lo que sabe y de lo que le falta por aprender y se esfuerza por conseguir más información.*

*Toma iniciativas en la preparación de sus trabajos y presentaciones*.

Este objetivo no se ha podido trabajar por falta de tiempo, queda pendiente la utilización de Cmap Tools y Murales Digitales.

Es capaz en un esquema de sacar las ideas tratadas en clase y en los documentales utilizando Cmap Tools u otro metodo de esquematizar.

Debatir en clase sobre los diferentes sistemas economicos y sociales seguidos *EEUU, URSS, China y Japón.*

*Tanto los alumnos, como yo misma creo que nos ha resultado muy interesante trabajar utilizando estas nuevas herramientas, si bien al principio los alumnos no veian muy claro su utilidad, despues cada vez les ha resultado más interesante y util.*

# *18º Influencia de los materiales del curso en el desararrollo de la experimentación.*

*Los videos tutoriales han sido de mucha utilidad y se han insertado en el Blog* 

### <http://mundoglobalcuarto.blogspot.com.es/>

Los alumnos los han visionado antes de hacer las diferentes presentaciones, lineas del tiempo, mapas, cuentas…

# **19º Propuestas metodológicas para el uso de los materiales en otros proyectos**

Creo que voy a seguir utilizando las herramientas Tic, pero lo hare introducciendo a lo largo de los trimestes,

1º Trimestre: Crea adecuadamente un Power Point

Enviarlo a Slideshare, y despues al Blog de clase.

2º Trimestre: Situar en un mapa goglemaps los datos que se les indiquen…

3º Trimestre: Realiza adecuadamente un mural Digital

Y progresivamente según el ritmo de la clase y la disponibilidad del aula de ordenadores ir incorporando nuevas herramientas..

# **20º Utilidad de los materiales del proyecto como medio didáctico**

 Han resultado muy utiles y como ya he comentado se van a continuar usando en este nivel, durante el trimestre que queda.Pero al proximo curso se introduciran en otros cursos (2º y 3º de ESO) en principio.

Ademas como la asignatura , Ciencias Sociales , ya tiene un Blog de consulta y repaso(los alumnos lo conocen y usan)se mejorara con las nuevas herramientas Tic estudiadas y con las que se incorporarán nuevas (Hot Potates , Web Quest..)

### *21ºConclusiones y perpectivas de futuro*

 *Me ha gustado trabajar con mis alumnos utilizando las nuevas herramientas Tic, por que a la vez que ellos, yo tambien he ido aprendiendo (repasando los tutoriales, realizando pruebas…)* 

*Y a la vez me han surgido nuevas dudas (utilizacion de programas como Hot Potates, hacer WebQuest y esquemas digitales… )*

 *En principio, voy a continuar utilizando el Blog creado con 4º de Eso, en las unidades que resta para final de curso.*

*Al curso proximo continuare, pero eso si, más relajadamente, incorporando poco a poco a lo largo del curso las distintas herramientas. (Siempre que consiga que el aula de ordenadores se asigne al menos una sesión semanal a Ciencias Sociales)*

# *22º Sugerencias sobre posibles cambios en el diseño de la Unidad utilizada al haber observado dificultades durante la experiencia.*

Para solucionar las cuestiones que nos han ido surgiendo en cuanto a la utilización de los distintos programas y herramientas, se ha recurrido a los videos tutoriales, insertados en el blog y a la práctica.

 De esta manera los alumnos más rapidos han colaborado con la profesora, a la hora de ayudar en clase.

 Visto que al principio los alumnos, no concretaban a la hora de realizar las actividades y muchos recurrian al "cortar y pegar", se opto por poner preguntas más concretas en cada sesión y tambien una introducción a cada apartado del tema.

Esto parece que ha dado buen resultado, pues los alumnos se han centrado más a la hora de realizar las actividades.

Al inicio de cada sesión se ha hecho una introducción, para aclarar ideas.

Progresivamente se ha podido apreciar una mejora en la utilización de las diferentes herramientas Tic

 *Josefa Marcos Mármol*